Факультет комп'ютерно-інформаційних систем і програмної інженерії

(повна назва факультету ) Кафедра комп'ютерних наук (повна назва кафедри)

# **КВАЛІФІКАЦІЙНА РОБОТА**

на здобуття освітнього ступеня

бакалавр (назва освітнього ступеня) на тему: Побудова інформаційної системи IT-компанії "Progress" для підтримки клієнтів

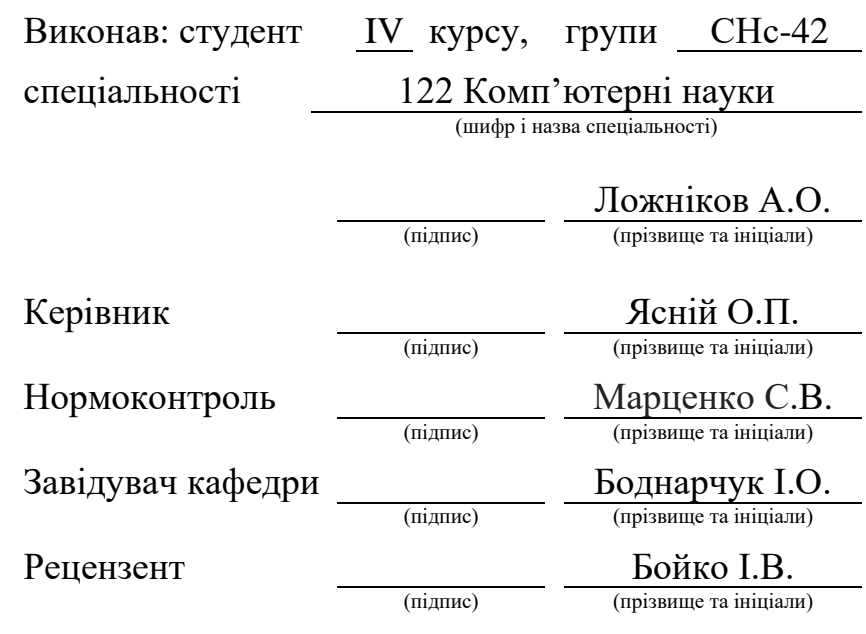

Тернопіль 2024

#### Міністерство освіти і науки України **Тернопільський національний технічний університет імені Івана Пулюя**

Факультет комп'ютерно-інформаційних систем і програмної інженерії

Кафедра комп'ютерних наук

(повна назва факультету)

(повна назва кафедри)

ЗАТВЕРДЖУЮ

Завідувач кафедри Боднарчук І.О. (підпис) (прізвище та ініціали)

« » <u>червня</u> 2024 р.

### **ЗАВДАННЯ НА КВАЛІФІКАЦІЙНУ РОБОТУ**

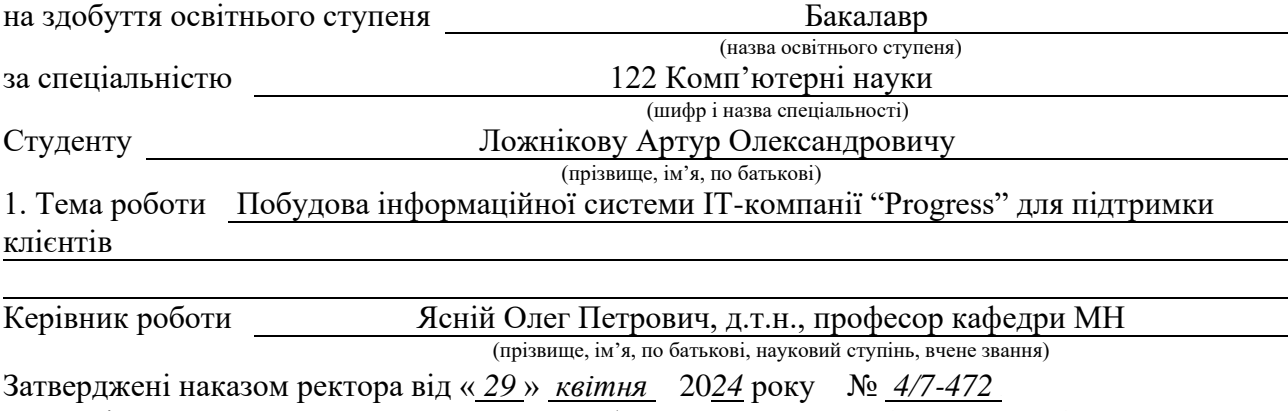

2. Термін подання студентом завершеної роботи 24 червня 2024р.

3. Вихідні дані до роботи Літературні та інтернет джерела інформації щодо побудови інформаційної системи IT-компанії "Progress" для підтримки клієнтів

4. Зміст роботи (перелік питань, які потрібно розробити) Вступ. Розділ 1. Аналіз предметної області та постановка завдання. 1.1 Обґрунтування доцільності побудови інформаційної системи IT-компанії "Progress" для підтримки клієнтів. 1.2 Огляд існуючих рішень. 1.3 Постановка задачі. Розділ 2. Проєктування інформаційної системи IT-компанії "Progress" для підтримки клієнтів. 2.2 Алгоритм функціонування веб-сайту. 2.3 Проєктування можливостей користувача. Розділ 3. Реалізація та тестування інформаційної системи IT-компанії "Progress" для підтримки клієнтів. 3.1 Аналіз засобів реалізації. 3.2 Модульна структура інформаційної системи IT-компанії "Progress" для підтримки. 3.3 Розробка інформаційної системи IT-компанії "Progress" для підтримки клієнтів. 3.4 Розробка інтерфейсу. 4. Безпека життєдіяльності, основи охорони праці. 4.1 Актуальність безпеки життєдіяльності людини. 4.2 Вимоги безпеки до робочих місць для виконання робіт. 4.3 Висновок. Висновки. Перелік джерел.

5. Перелік графічного матеріалу (з точним зазначенням обов'язкових креслень, слайдів) 1. Титулка. 2. Мета та завдання дипломного проєкту. 3. Актуальність обраної теми. 4. Аналіз існуючих рішень. 5. Використаний інструментарій. 6. Реалізація та тестування. 7. Висновки

### 6. Консультанти розділів роботи

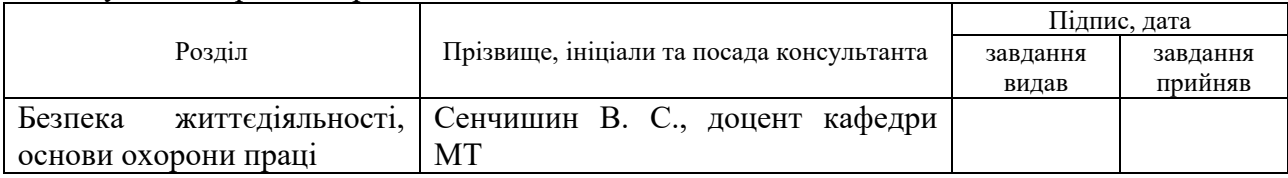

7. Дата видачі завдання 29 січня 2024 р.

# КАЛЕНДАРНИЙ ПЛАН

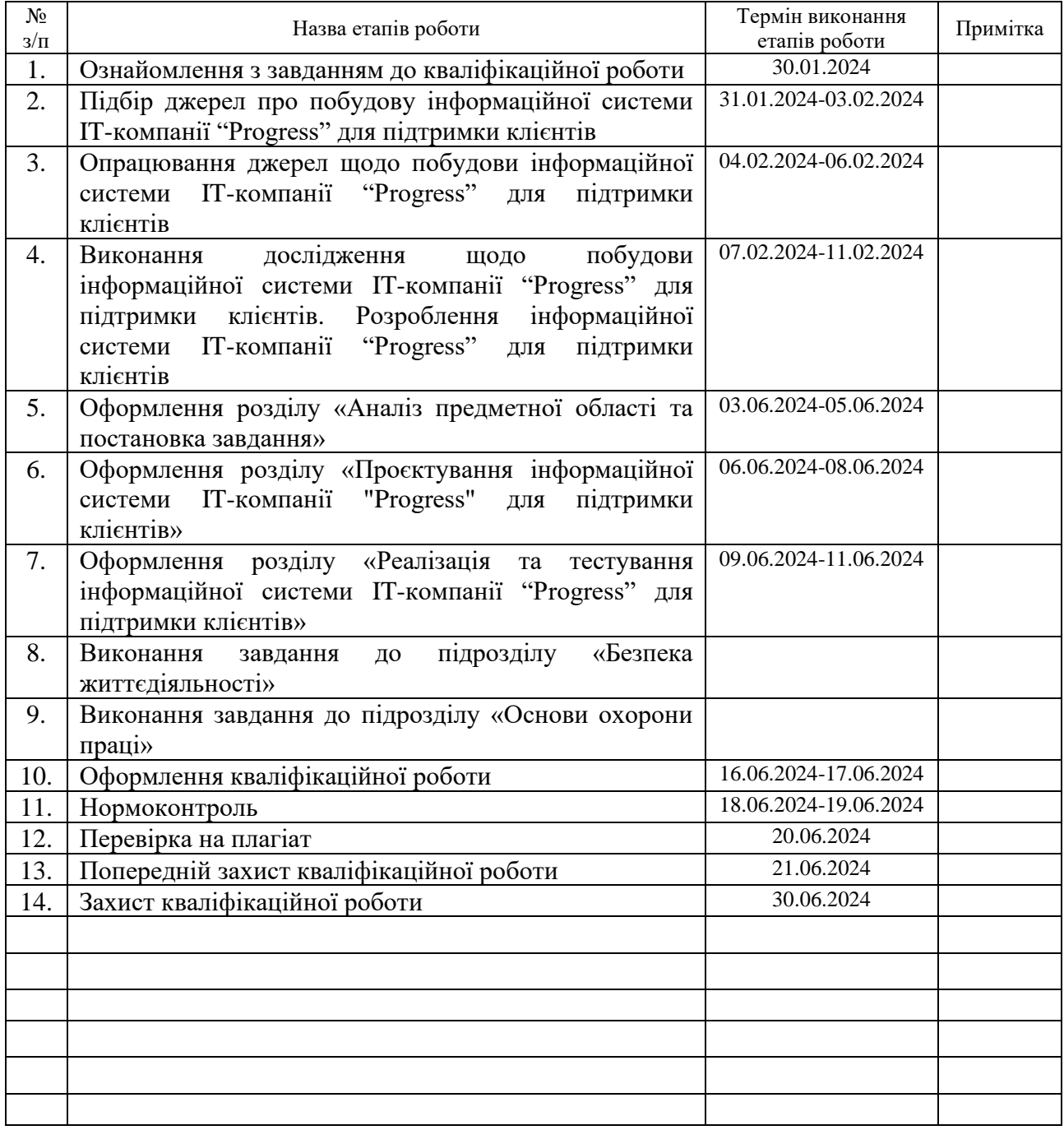

Студент Пожніков А.О. Можніков А.О.

(підпис) (прізвище та ініціали)

Керівник роботи Ясній О.П.

(підпис) (прізвище та ініціали)

### **АНОТАЦІЯ**

Побудова інформаційної системи IT-компанії "Progress" для підтримки клієнтів. Кваліфікаційна робота освітнього рівня «Бакалавр». Ложніков Артур Олександрович. Тернопільський національний технічний університет імені Івана Пулюя, факультет [комп'ютерно-інформаційних систем і програмної](http://tstu.edu.ua/?l=uk&p=structure/faculties/fis)  [інженерії,](http://tstu.edu.ua/?l=uk&p=structure/faculties/fis) кафедра комп'ютерних наук, група СНс-42. Тернопіль, 2024. Сторінок 68, рисунків 45, блок-схема 1.

*Ключові слова:* веб-сайт, розробник, інструменти, laravel, front-end, backend, користувач, валідація.

Кваліфікаційна робота присвячена дослідженню інформаційної системи IT-компанії "Progress" для підтримки клієнтів. В першому розділі кваліфікаційної роботи описано доцільності побудови інформаційної системи IT-компанії "Progress" для підтримки клієнтів, огляд існуючих рішень та Постановка задачі.

В другому розділі кваліфікаційної роботи описано проєктування структури інформаційної системи IT- компанії "Progress" для підтримки клієнтів, алгоритм функціонування веб-сайту, проєктування можливостей користувача.

В третьому розділі кваліфікаційної роботи описано аналіз засобів реалізації, модульну структуру інформаційної системи IT-компанії "Progress" для підтримки клієнтів, розробку інформаційної системи IT-компанії "Progress" для підтримки клієнтів, розробку інтерфейсу.

#### **ANNOTATION**

Design of an Information System to Support Customers of the Company "Progress". Qualification work of educational level "Bachelor". Artur Oleksandrovich Lozhnikov. Ivan Pulyu Ternopil National Technical University, Faculty of Computer Information Systems and Software Engineering, Department of Computer Sciences, SNs-42 group. Ternopil, 2024. 68 pages, 45 figures, block diagram 1.

*Keywords:* website, developer, tools, laravel, front-end, back-end, user, validation.

The qualification work is dedicated to researching the information system of the IT company "Progress" for customer support. The first section of the qualification work describes the expediency of building an information system of the IT company "Progress" for customer support, an overview of existing solutions and a statement of the problem.

The second section of the qualification work describes the design of the structure of the information system of the IT company "Progress" for customer support, the website's functioning algorithm, and the design of user capabilities.

The third section of the qualification work describes the analysis of means of implementation, the modular structure of the information system of the IT company "Progress" for customer support, the development of the information system of the IT company "Progress" for customer support, and the development of the interface.

# **ПЕРЕЛІК УМОВНИХ ПОЗНАЧЕНЬ, СИМВОЛІВ, ОДИНИЦЬ, СКОРОЧЕНЬ І ТЕРМІНІВ**

- CMS Content Management System.
- HTML HyperText Markup Language.
- CSS Cascading Style Sheets.

JS – JavaScript.

- PHP Hypertext Preprocessor.
- QA Quality Assurance.
- UML Unified Modeling Language.
- ПЗ Програмне забезпечення.
- MVC Model-View-Controller.
- SVG Scalable Vector Graphics.
- IDE Integrated Development Environment.

# **ЗМІСТ**

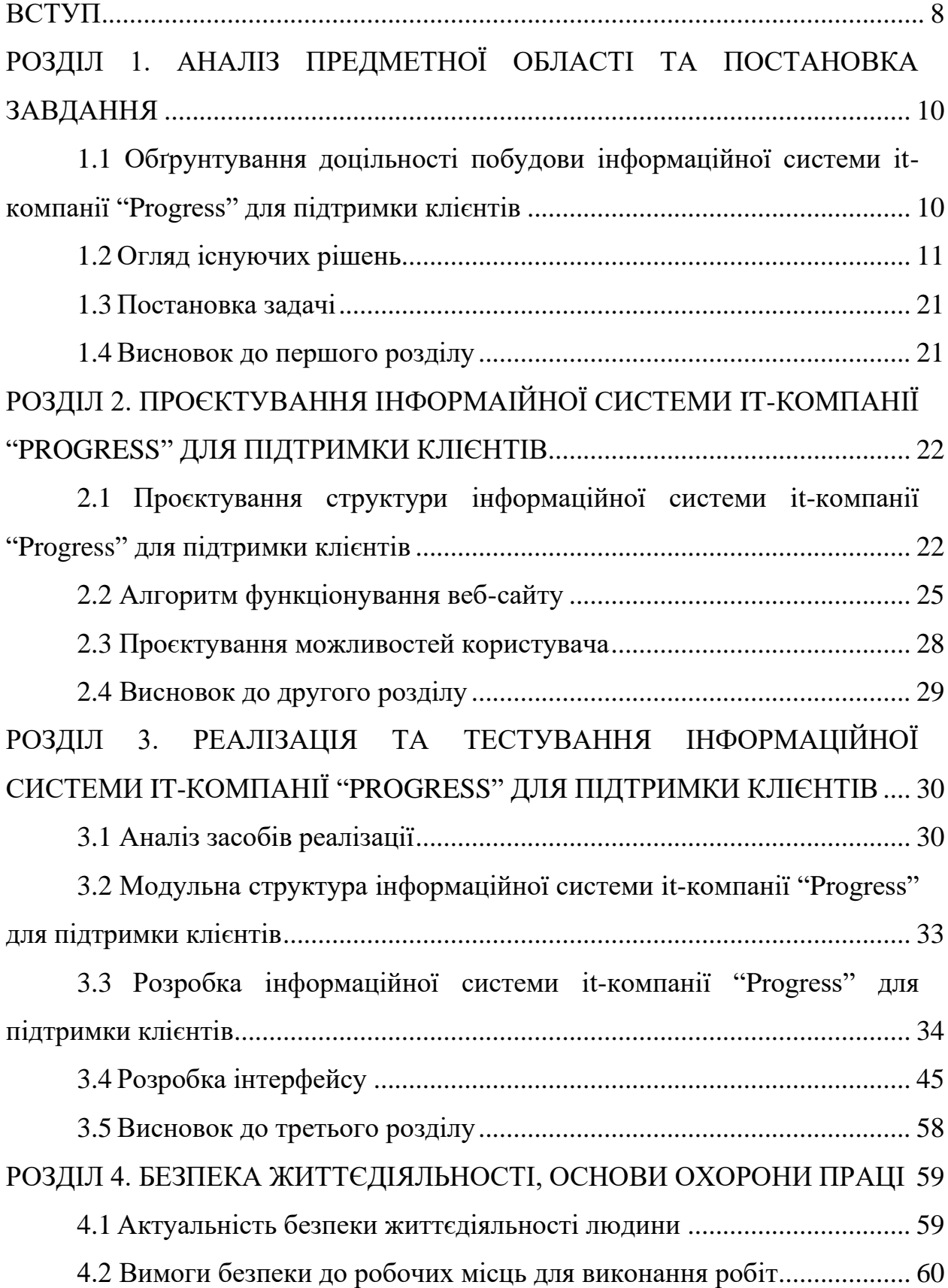

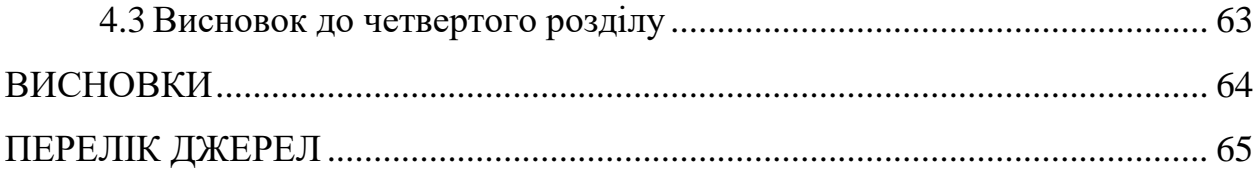

#### **ВСТУП**

<span id="page-8-0"></span>Через швидкий розвиток інформаційних технологій, надання якісної технічної підтримки клієнтам стає однією з ключових складових успішного бізнесу. Клієнти очікують швидкої, зручної та надійної допомоги, що ставить перед компаніями завдання створення ефективних інформаційних систем підтримки. Впровадження веб-сайтів з функціями реєстрації, автентифікації, авторизації, адаптивного дизайну, шифрування паролів, чату з технічною підтримкою, контактної форми та валідації даних дозволяє забезпечити високий рівень обслуговування та безпеки користувачів. Тому побудова інформаційної системи IT-компанії "Progress" для підтримки клієнтів є актуальним напрямком сучасних досліджень в галузі інформаційних технологій.

Метою даної кваліфікаційної роботи освітнього рівня «Бакалавр» є підвищення якості послуг через розробку і впровадження веб-сайту для технічної підтримки клієнтів IT компанії "Progress". Для досягнення поставленої мети потрібно виконати такі завдання як:

проаналізувати стан досліджень в галузі інформаційних систем підтримки клієнтів;

− розробити архітектуру веб-сайту з урахуванням сучасних вимог до безпеки та зручності користувачів;

− реалізувати функції реєстрації, автентифікації та авторизації користувачів;

інтегрувати чат з технічною підтримкою, доступний після реєстрації;

забезпечити адаптивний дизайн для зручного використання на різних пристроях;

впровадити шифрування паролів для захисту облікових даних користувачів;

− розробити контактну форму для зворотного зв'язку з користувачами;

− реалізувати валідацію даних для забезпечення їх коректності та надійності.

Результати дослідження та розробки мають практичне значення для IT компанії "Progress" та інших організацій, що надають послуги технічної підтримки. Впроваджений веб-сайт дозволить підвищити ефективність взаємодії з клієнтами, забезпечити високу якість та безпеку обслуговування, знизити витрати часу та ресурсів на вирішення технічних проблем. Крім того, розроблені методики та підходи можуть бути використані в подальших дослідженнях та практичній діяльності в галузі інформаційних систем підтримки клієнтів.

# <span id="page-10-0"></span>**РОЗДІЛ 1. АНАЛІЗ ПРЕДМЕТНОЇ ОБЛАСТІ ТА ПОСТАНОВКА ЗАВДАННЯ**

# <span id="page-10-1"></span>**1.1 Обґрунтування доцільності побудови інформаційної системи ITкомпанії "Progress" для підтримки клієнтів**

Створення інформаційної системи підтримки клієнтів для компанії "Progress" є стратегічно важливим кроком для бізнесу та конкуренто спроможності компанії на ІТ-ринку. Розглянемо більш детально аргументи, що підтверджують цю необхідність.

У сучасному світі, де технологічні розробки стрімко змінюються, а конкуренція на ринку інформаційних послуг постійно зростає, забезпечення комфортної та ефективної комунікації з клієнтами стає однією з найважливіших детермінант успіху компанії. Прогрес може подолати ці виклики та забезпечити високий рівень обслуговування клієнтів, впровадивши веб-систему підтримки клієнтів.

По-перше, важливо враховувати зручність і доступність інформаційна системи для клієнтів. Завдяки веб-інтерфейсу клієнти можуть звернутися за підтримкою в будь-який час, незалежно від їхнього географічного розташування або робочого часу компанії. Це дозволить "Progress" залучати та обслуговувати клієнтів у різних регіонах та часових поясах, що позитивно вплине на сприйняття компанії клієнтами.

По-друге, інформаційна система підтримки дозволить компанії ефективно вирішувати запити та проблеми клієнтів. Автоматизовані системи обробки запитів та зворотного зв'язку забезпечать швидке реагування на потреби клієнтів, уникнення затримок у наданні відповідей та високий рівень сервісу.

Крім того, важливо враховувати перспективи розвитку компанії. Створення інформаційної системи підтримки є основою для подальшого розвитку та впровадження інновацій у відповідь на зростаючі потреби ринку та клієнтів.

Виходячи з цих аргументів, можна зробити висновок, що компанії "Progress" слід створити систему підтримки клієнтів в Інтернеті. Такий крок не тільки підвищить задоволеність клієнтів та ефективність роботи компанії, але й забезпечить її успіх та конкуренто спроможність на ринку.

### <span id="page-11-0"></span>**1.2 Огляд існуючих рішень**

В даний час існує незліченна кількість веб-сайтів з індивідуальним дизайном та різними функціями. Маючи власну веб-сторінку, ви можете працювати з відвідувачами сайту, обробляти замовлення та ділитися важливою інформацією, що значно полегшує вашу роботу. Сьогодні у всіх компаній є особиста інтернет-сторінка. Веб-сайти бувають розроблені з нуля або за допомогою CMS системи. Розробка за допомогою системи CMS проста і не вимагає будь-яких навичок програмування, тому новачки вибирають шлях розробки веб-сайту з використанням CMS. При розробці з нуля використовуються такі інструменти, як html, css, javascript, react, node.js або php.

CMS — це програмний додаток**,** яка використовується для керування модифікацією створення веб-вмісту, що дозволяє багатьом учасникам створювати, редагувати та публікувати. Вміст CMS зазвичай зберігається в базі даних і відображається на рівні презентації на наборі шаблонів. Зазвичай він використовується для керування корпоративним вмістом і керування вебконтентом.

Типи систем CMS:

- wordpress;
- − joomla;
- drupal;

− woocommerce**.** [1]

Перш ніж розпочати розробку веб-сайту, необхідно проаналізувати існуючі аналоги веб-сторінок.

Аналіз будем проводити на сайтах таких компаній як: GlobalLogic, Infopulse, ELEKS.

GlobalLogic - лідер у сфері розробки продуктів повного життєвого циклу, що поєднує в собі експертизу з розробки програмного забезпечення, допомагаючи нашим клієнтам проектувати, створювати та впроваджувати продукти та цифрові сервіси наступного покоління. Штаб-квартира GlobalLogic розташована в Кремнієвій долині, а дизайн-студії та інженерні центри працюють по всьому світу, та має значну присутність в Україні.

На рисунку 1.1. приведений логотип компанії GlobalLogic.

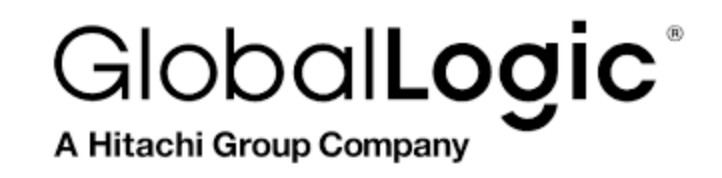

Рисунок 1.1 - Логотип компанії GlobalLogic

Зайшовши на сайт компанії GlobalLogic можна побачити "Header" в якому розташований логотип та назва компанії, та навігація.

Навігація містить в собі такі елементи як: "Послуги", "Проєкти", "Блоги", "Кар'єра", "Хто ми" та "Навчання", це надає можливість користувачам получити швидкий доступ до ключової інформації. Також в "Header" є кнопка "Контакти", яка відправляє користувача на "Контактну форму" та є можливість обрати мову сайту.

На рисунку 1.2. приведений вигляд головної сторінки GlobalLogic.

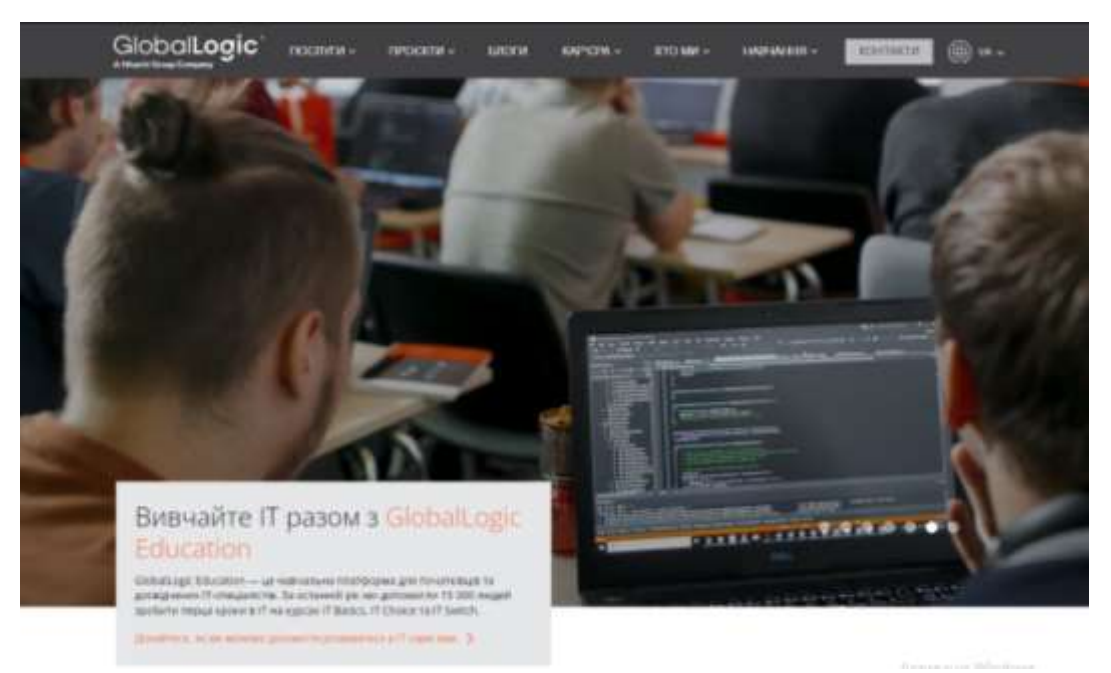

Рисунок 1.2 - Вигляд головної сторінки GlobalLogic

Також на рисунку 1.2 можна побачити "auto slider" з різною інформацією. Наступний блок, це "Кар'єрні можливості", де можна переглянути різні актуальні вакансії в компанії GlobalLogic. "Наш профіль", де описано напрям роботи компанії, це: "Автомобільна промисловість", "Побутова та роздрібна торгівля", "Зв'язок", "Фінансові послуги" "Виробництво та промисловість", "Медіа", "Охорона здоров'я", "Технології". В наступному блоці описуються компанії з якими працювали GlobalLogic, такі як: Samsung, Continental, Qualcomm, Volvo, BMW, The Economist та Costa Coffee. Також на сайті присутні блоки "Заходи" та "Новини", де показують заходити, які проводить IT-компанія GlobalLogic, та блок "Новини", де показують новини компанії. Блок "Footer", в ньому розташований логотип компанії та її назва, дублікація навігації та посилання на соціальні мережі компанії GlobalLogic. Також на головній сторінці є блок "Наші офіси", де можна побачити в яких містах розташовані офіси IT-компанії GlobalLogic. Під блоком "Наші офіси" розташований блок "Ми можемо допомогти вам", де пропонуюсь декілька послуг, які б могли зацікавити можливого клієнта.

На сторінці "Проєкти" відвідувач може побачити розміщену інформацію про різноманітні проєкти, які розробляла IT-компанія GlobalLogic.

На рисунку 1.3 приведено вигляд сторінки "проєкти".

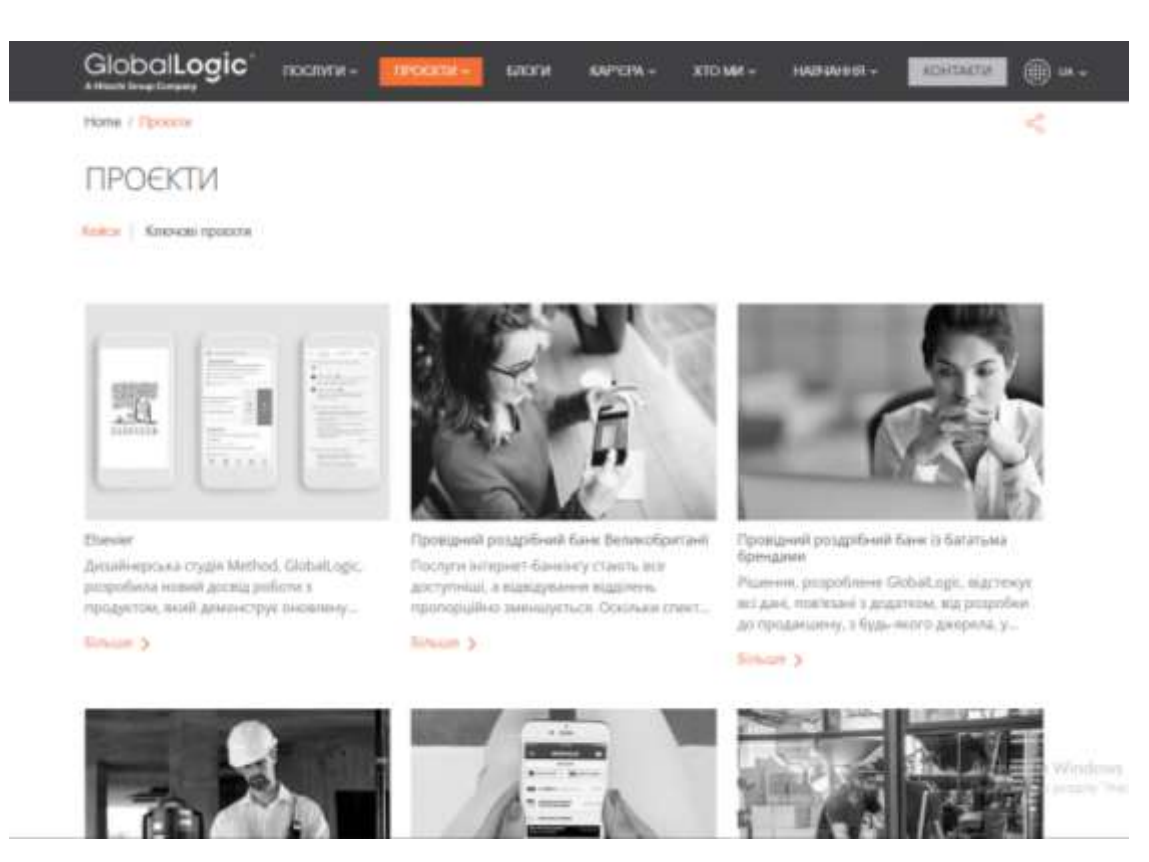

Рисунок 1.3 - Вигляд сторінки "проєкти"

Серед прикладів робіт є такі проєкти як: платформа для онлайнбронювання, інструменти для редагування медіа, інструменти з автоматизації бібліотек, додатки для McDonalds та багато інших різноманітних проєктів.

Сторінка "блоги", на ній розміщені блоги, написані на різні теми спеціалістами з конкретних сфер, де вони діляться власними знаннями, досвідом, натхненням з власною аудиторією . На даній сторінці є блоги на такі теми як: "Як стати .net розробником", "Як підтримувати мотивацію для навчання", "Як зберігати і підвищувати власну продуктивність в ІТ" та інші блоги на різні теми.

Також на сторінці є пошук та зручний фільтр, що значно облегшує знаходження необхідної статті.

На рисунку 1.4 зображено сторінку "блоги".

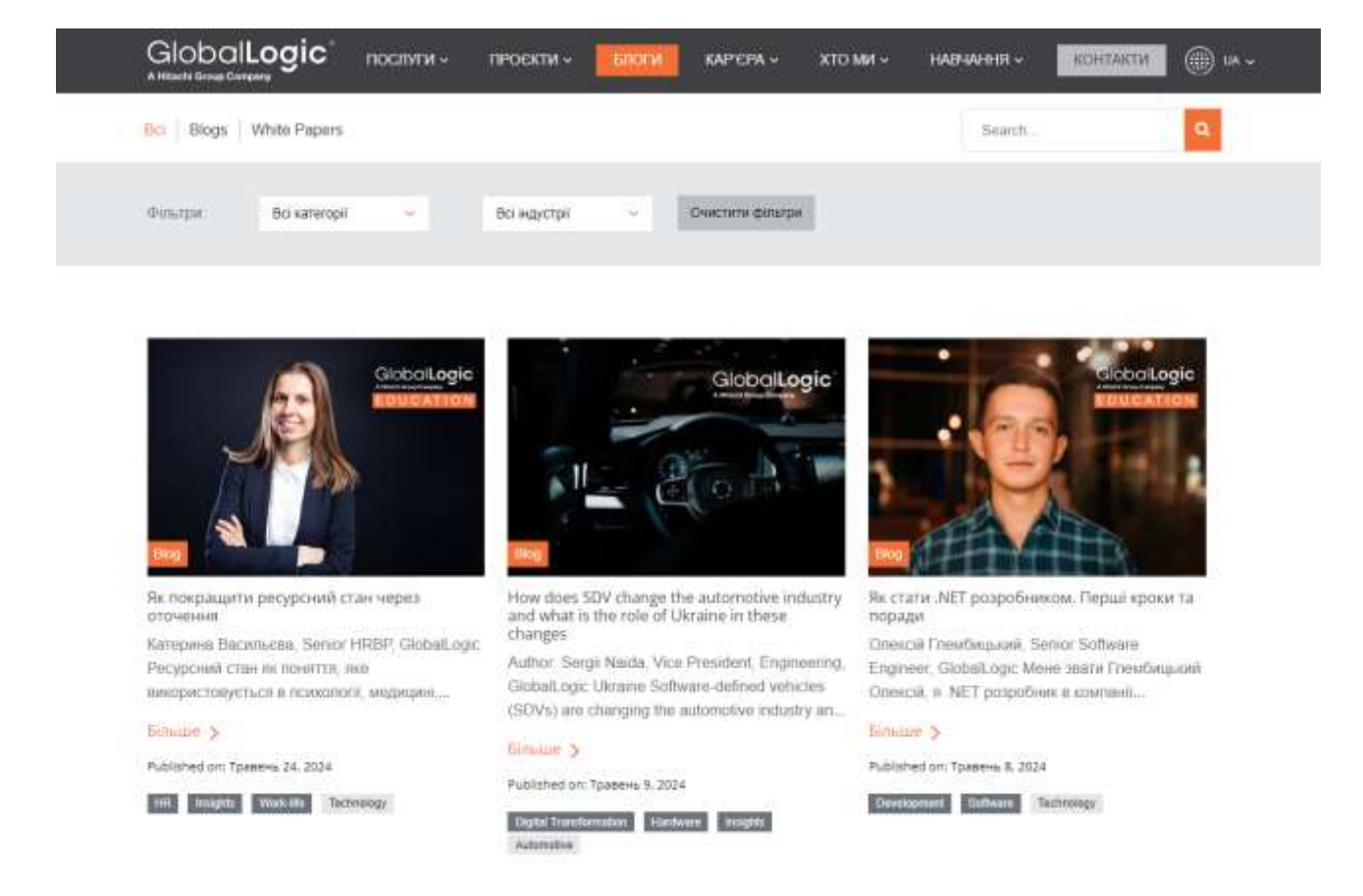

Рисунок 1.4 - Вигляд сторінки "блоги"

Розглянем плюси та мінуси сайту компанії GlobalLogic.

Було виявлено такі плюси:

- − сучасний та приємний дизайн;
- − орієнтація на користувача, сайт підтримує декілька мов;
- − адаптивний дизайн.

Мінус веб-сайту GlobalLogic - довге завантаження сторінки.

ELEKS - надійний партнер, який гарантує досконалість, якість та прозорість розробки програмного забезпечення.

Надають високотехнологічні інновації компаніям зі списку Fortune 500, великим підприємствам та технологічним лідерам, вдосконалюючи методи їхньої роботи та підвищуючи цінність, яку вони створюють для сучасного світу.

Компанія має офіси по всій Східній Європі та у США і Великобританії.

На рисунку 1.5. приведений логотип компанії ELEKS.

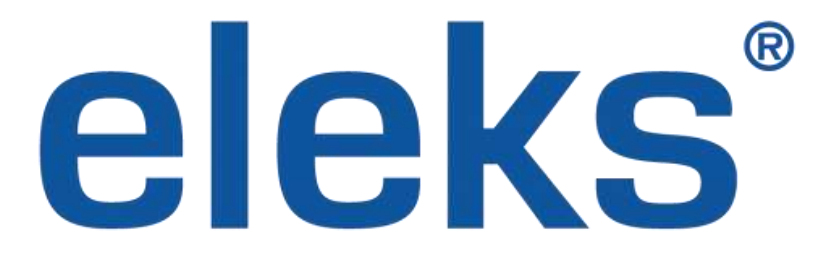

Рисунок 1.5 - Логотип компанії ELEKS

Першим, що кидається в око, коли відвідав сайт компанії ELEKS – дизайн, він сучасний та дуже привабливий.

На головній сторінці можна побачити "Header", де розміщений логотип компанії, навігація, кнопка, яка перекидує на контактну форму, пошук по сайту, що є дуже зручно та вибір мови сайту, є декілька мов на вибір, такі як: українська, англійська, данська, та ще пару. До навігація входять такі елементи як: "Про нас", "Послуги", "Галузі й експертиза", "Наші клієнти", "Вакансії". Слід відзначити, що навігація має приємну анімацію.

Також на головній сторінці є "auto slider", в якому показуються відео з проєктами, над якими пряцювала компанія ELEKS з можливим переглядом детельної інформації, но з перейшовши на сторінку з кейсом, кількість мов, на які перекладена сторінка стає менша, а ніж на головні сторінці.

На рисунку 1.6. приведений вигляд головної сторінки ELEKS.

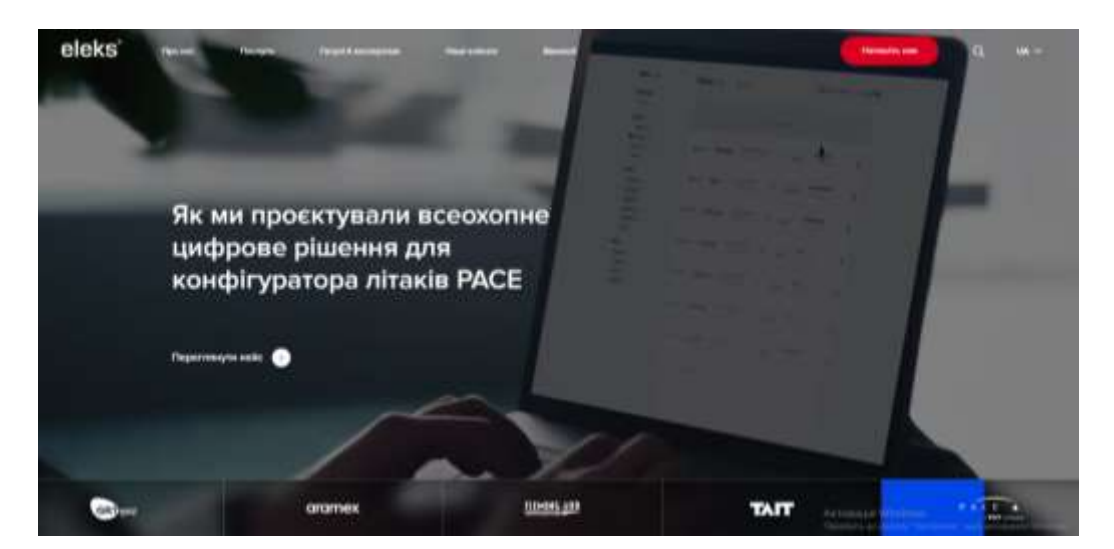

Рисунок 1.6 - Вигляд головної сторінки ELEKS

На сторінці "Про нас", розміщено детальну інформацію про компанію ELEKS, також на сторінці є інформацію про те, чим відрізняється компанія, відзнаки та контактна форма.

На рисунку 1.7. приведено вигляд сторінки "Про нас".

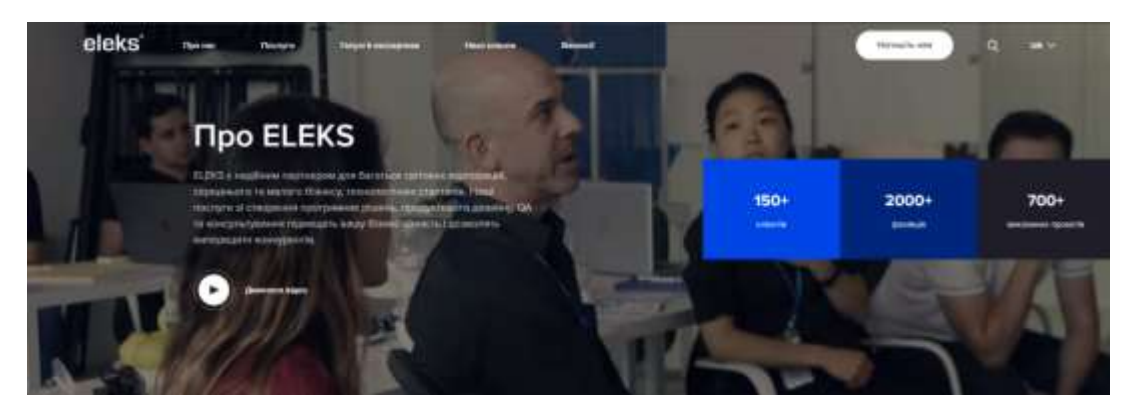

Рисунок 1.7 - Вигляд сторінки "Про нас"

Також на сторінці присутня статистика кількості працівників та виконаних проєктів.

Наступна сторінка – "Наші клієнти", де розташовані логотипи та назви компаній з якими працювала компанія ELEKS, також є фільтр, де можна відфільтрувати по галузям та послугам. На даній сторінці присутні такі відомі компанії як: the x factor, avg, добробут.

На рисунку 1.8. приведено вигляд сторінки "Наші клієнти".

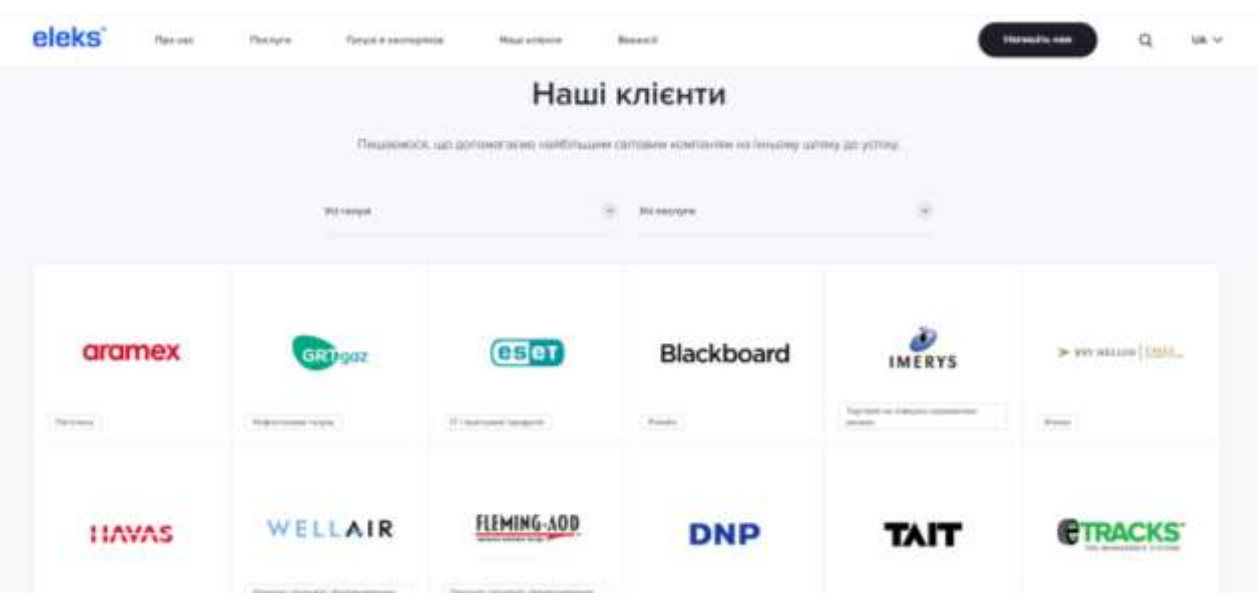

Рисунок 1.8 - Вигляд сторінки "Наші клієнти"

Розглянем плюси та мінуси веб-сайту IT-компанії ELEKS.

Було виявлено такі плюси:

- − функціональність, функція пошуку по сайту;
- − сучасний та зручний дизайн;
- мультимовність, є можливість обрати декілька мов для сайту;

Мінус веб-сайту ELEKS - не повний переклад всіх сторінок.

Infopulse - IT-компанія, яка забезпечує досконалість у розробці програмного забезпечення, управлінні додатками, хмарних технологіях та кібербезпеці для клієнтів по всьому світу. Infopulse є сертифікованим партнером Microsoft, Amazon, Citrix, OpenText.

Заснована понад 30 років тому в Україні, сьогодні Infopulse представлена у 7 країнах Європи, Північної та Латинської Америки.

Зайшовши на сайт компанії Infopulse, можна побачити "Header" в якому розташований логотип компанії, навігація, зміна мови, де можна обрати такі мови як: англійську, данську, польську, пошук по сайту та кнопка, яка перекидує користувача на сторінку з "контактною формую" та банер з надписом.

На рисунку 1.9. зображено головну сторінку.

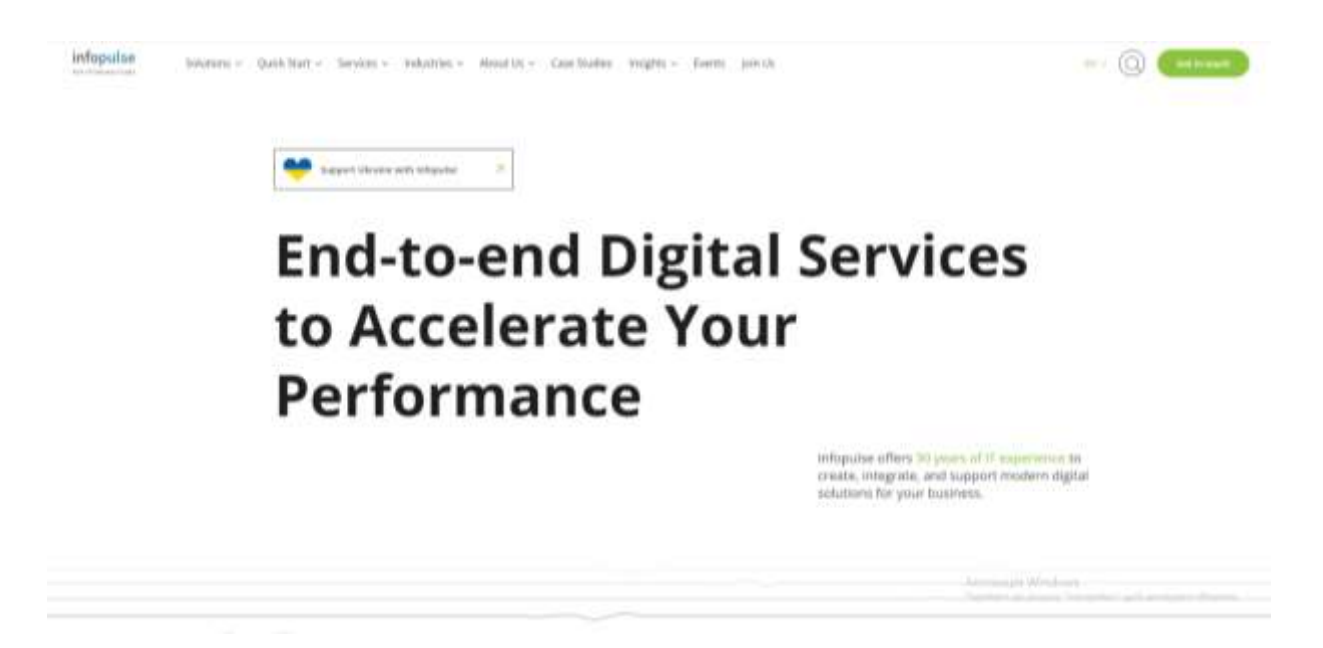

Рисунок 1.9 - Вигляд головної сторінки

В навігаці є багато елементів, такі як: "Вирішення", "Бистрий початок", "Галузі", "Послуги", "Про нас", "Тематичні дослідження", "Висновки", "Події" та "Приєднатись до нас". Також можна замітити по всій головній сторінці красиві анімації. Також на головній сторінці є логотипи стратегічних партнерів компанії Infopulse. Трішки нижче розташована блок з "Контактною формою". В "Footer" розміщений логотип компанії, навігація, така сама як і в "Header", контакти IT-компанії та кнопка для підписання на новини від Infopulse.

На сторінці "Тематичні дослідження" розміщенні різні дослідження на різні теми.

На рисунку 1.10 приведено вигляд сторінки "Тематичні дослідження".

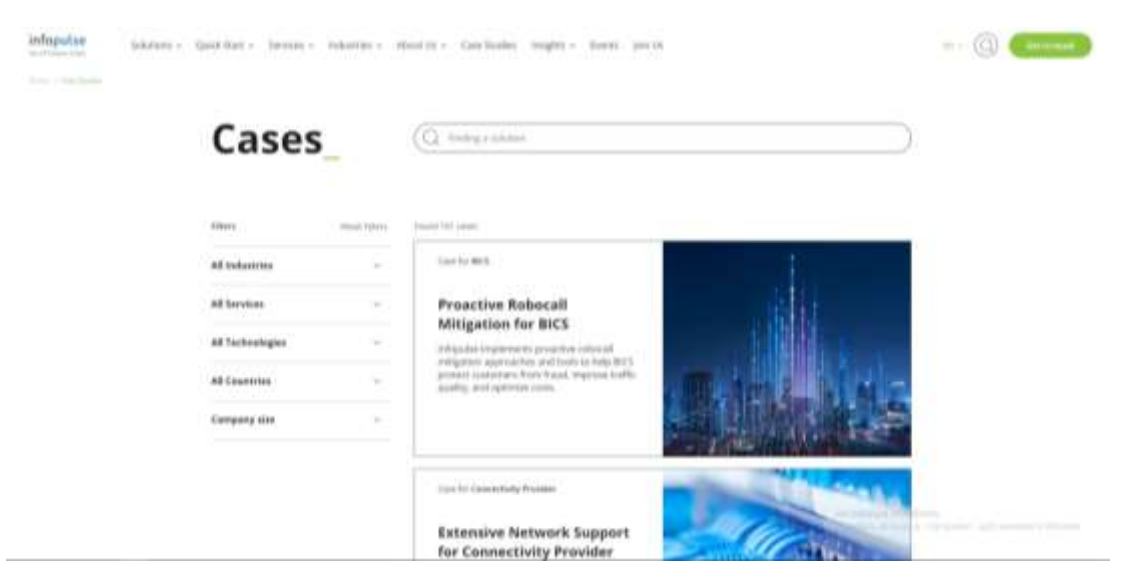

Рисунок 1.10 - Вигляд сторінки "Тематичні дослідження"

На даній сторінці також присутній пошук та великий фільтр, що сильно полегшує пошук.

Розглянем плюси та мінуси сайту компанії infopulse.

Сайт компанії Infopulse має багато переваг такі як:

- привабливий та інтуїтивно зрозумілий дизайн;
- − красиві анімація;
- функціональність;

Недоліки сайту компанії infopulse:

- мала кількість мов;
- − швидкість завантаження;
- перегруженість "Header";

#### <span id="page-21-0"></span>**1.3 Постановка задачі**

Метою даної дипломної роботи є побудова інформаційної системи ITкомпанії "Progress" для підтримки клієнтів, основуючись на недоліках та перевагах переглянутих веб-сторінок.

Розробка повинна відповідати таким вимогам:

– надання змогу користувачу зареєструватись та авторизуватись;

– надання можливості написати технічній підтримці на сайті з отриманням миттєвої відповіді;

– можливість заповнити контактну форму, щоб зв'язатися з компанією з питань співпраці або інших питань;

забезпечити шифрування паролів користувачів;

– валідація форм;

– працездатність веб-сайту на різних пристроях.

Проаналізувавши аналоги, можна прийти до висновку, що актуально буде розробити веб-сайт з привабливим і в одно час інтуїтивно зрозумілим дизайном, оптимізацією, що забезпечить швидке завантаження сторінок, також необхідно розробити адаптивний дизайн, щоб сайт міг коректно працювати на різни пристроях, такі як: комп'ютер, планшет та смартфон.

### <span id="page-21-1"></span>**1.4 Висновок до першого розділу**

В розділі аналіз предметної області та постановка завдання було розглянуто доцільності побудови "Інформаційної системи IT-компанії "Progress" для підтримки клієнтів", проаналізовано існуючі рішення на ринку, зокрема: GlobalLogic, Eleks та Infopulse. Визначено мету дипломної роботи, та вимоги до розробки.

# <span id="page-22-0"></span>**РОЗДІЛ 2. ПРОЄКТУВАННЯ ІНФОРМАІЙНОЇ СИСТЕМИ IT-КОМПАНІЇ "PROGRESS" ДЛЯ ПІДТРИМКИ КЛІЄНТІВ**

# <span id="page-22-2"></span><span id="page-22-1"></span>**2.1 Проєктування структури інформаційної системи IT-компанії "Progress" для підтримки клієнтів**

Сайт компанії "Progress" матиме таку структуру:

На головній сторінці сайту в "header" буде розташований логотип компанії, а також навігація, як буде пересилати на інші сторінки сайту і перша з них, це "Про нас", на якій є невелика кількість інформації про саму ITкомпанію.

На рисунку 2.1. приведено вигляд сторінки "Про нас".

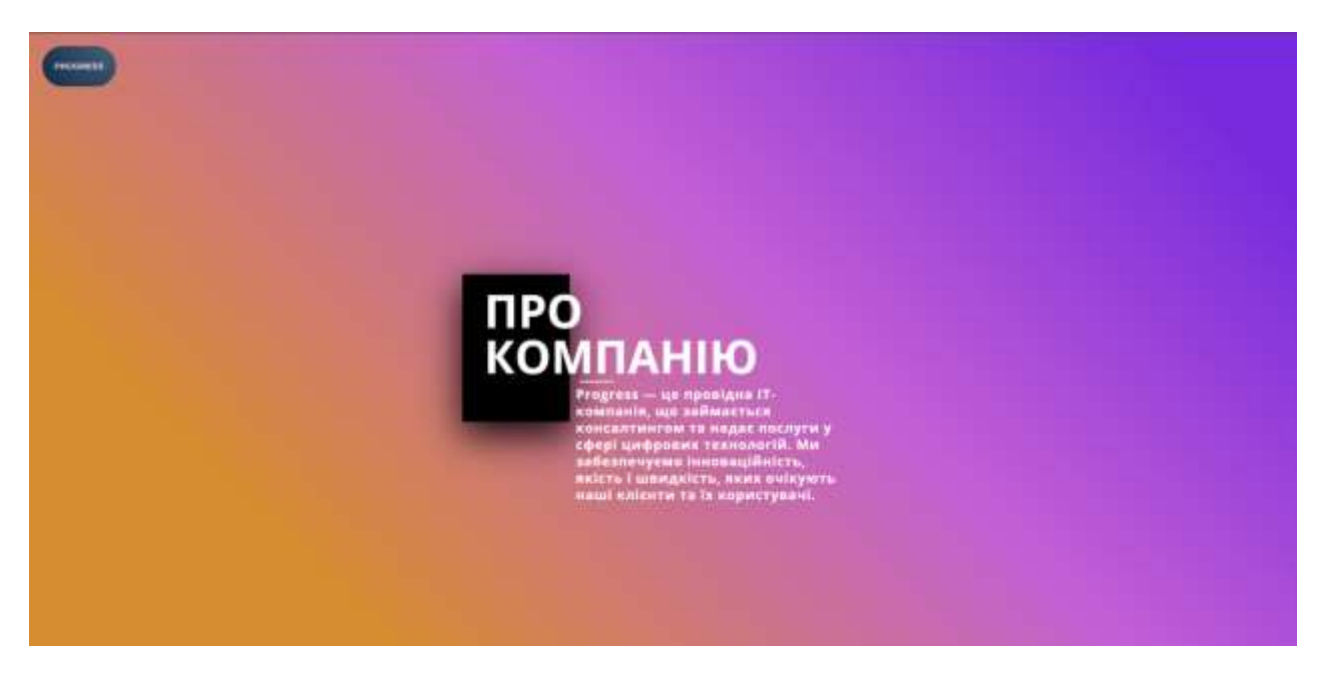

Рисунок 2.1 - Сторінка "Про нас"

Друга примітка - це елемент навігації під назвою "Наша команда", при натискані на який відбувається автоматичне посилання користувача до частини "Наша команда" на головної сторінки, де розміщена інформація про співробітників компанії "Progress".

## На рисунку 2.2. приведено частину "Наша команда" на головній сторінці.

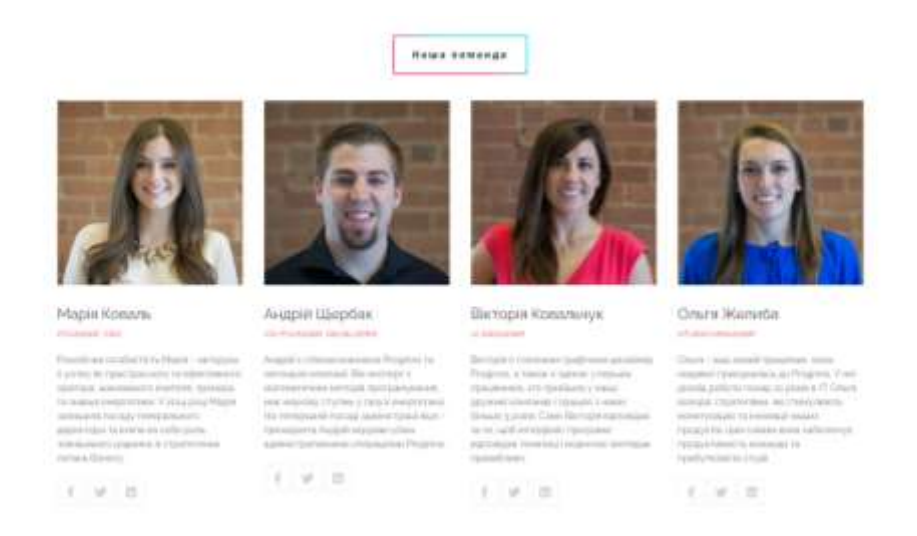

Рисунок 2.2 - Блок головної сторінки "Наша команда"

Третє посилання - "Контактна форма" – це сторінка, на якій розміщена форма, за допомогою якої можна залишити власні дані, після чого з користувачем зв'яжуться, а також на даній сторінці є попередження, які повідомляють користувача про вдале заповнення форми або ж про збій форми.

На рисунку 2.3. приведено вигляд сторінки "Контактна форма".

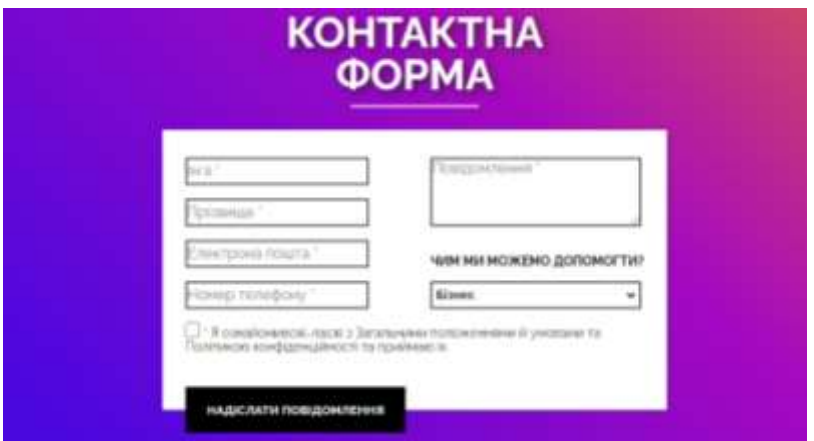

Рисунок 2.3 - Сторінка "Контактна форма"

Четвертий елемент в навігації - "Реєстраційна форма" – це сторінка, за допомогою якої, відвідувач може зробити собі власний акаунт.

На рисунку 2.4. приведено вигляд сторінки "Реєстраційна форма".

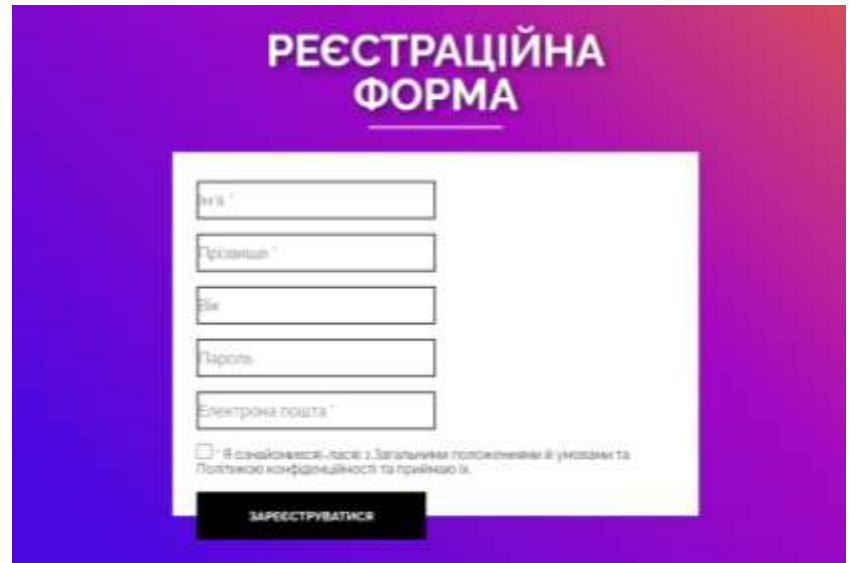

Рисунок 2.4 - Сторінка "Реєстраційна форма"

П'яте посилання - це сторінка "Вхід", він складається з 2-х етапів автентифікація, і авторизація.

На рисунку 2.5. приведено вигляд сторінки "Війти".

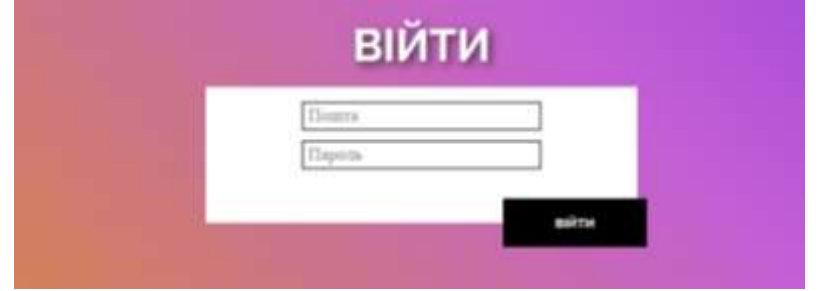

Рисунок 2.5 - Сторінка "Ввійти"

За допомогою форми "Війти" можна у війти у власний профіль, за умові, що він вже створений.

Головна сторінка складається з таких блоків як: "Header", "Наші послуги", "Наша команда", "Наші партнери", а також "Footer".

На рисунку 2.6. зображено головну сторінку компанії "Progress".

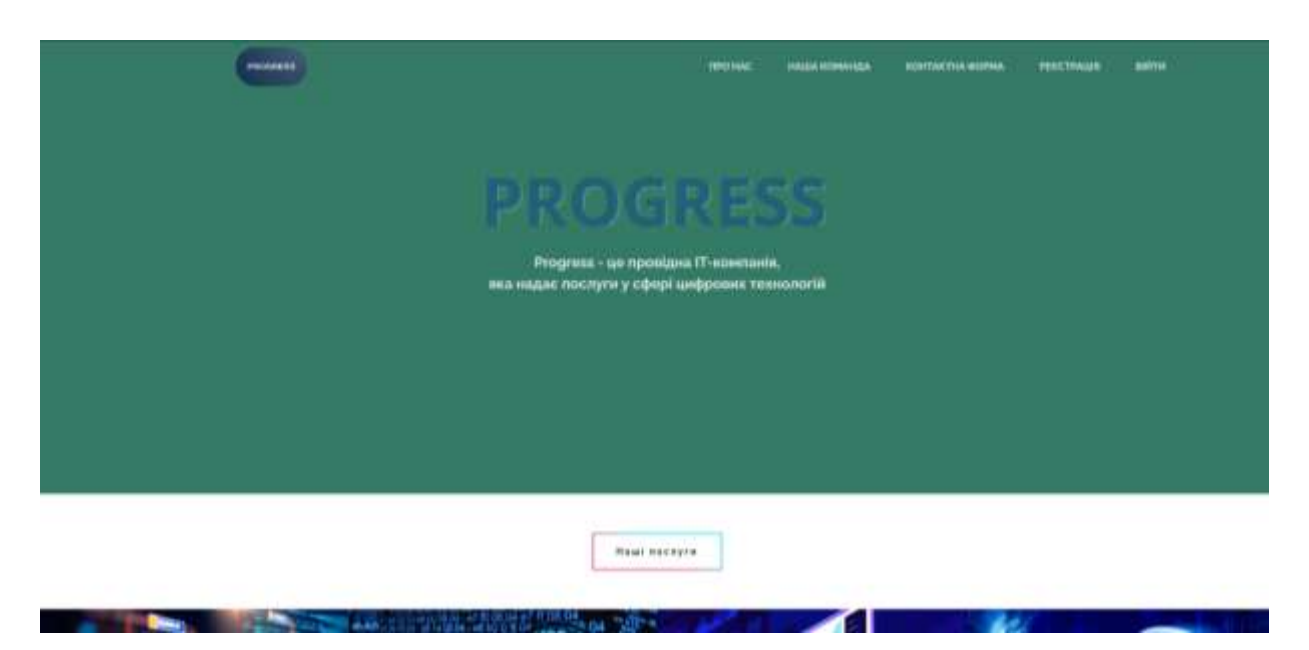

Рисунок 2.6 - Головна сторінка компанії "Progress"

Головна сторінка компанії "Progress" виглядає просто та не перегружено.

### <span id="page-25-0"></span>**2.2 Алгоритм функціонування веб-сайту**

Процес розробки розділений на етапи, які будуть реалізовуватись в рамках проєкту.

Для розробки веб-сайту необхідна невелика кількість людей такі як: Webdesigner, Front-end developer, Back-end developer і Quality Assurance.

Стадії створення веб-сайту:

- планування;
- створення [макету](https://uk.wikipedia.org/wiki/%D0%9C%D0%B0%D0%BA%D0%B5%D1%82) сторінки;
- верстка макету;
- написання серверної частини;
- проведення тестування;
- посадка проєкту на хостинг. [1]

Робота виконується крок за кроком, від Web-designer, який створює макет сайту і до Quality Assurance, який перевіряє сайт наявність недоліків.

Web-designer – людина, яка створює візуально гарний та орієнтований на користувача дизайни веб-сайтів, які відповідають вимогам клієнта.

На рисунку 2.7. зображено web-designer. [2]

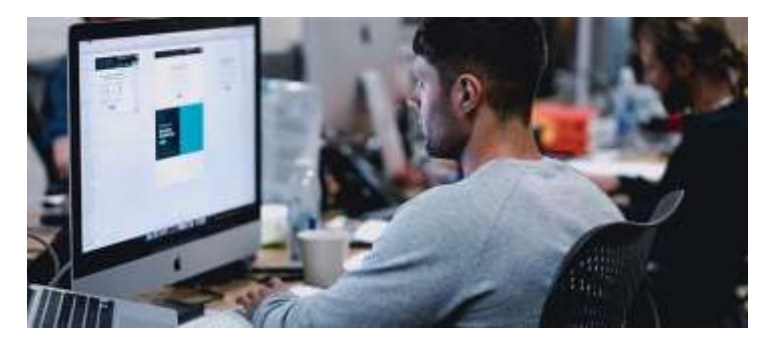

Рисунок 2.7 - Web-designer

Front-end developer дбає про розробку користувацької частини веб-сайту, що включає візуальні елементи, такі як панелі меню, кнопки, які можна натискати, використовуючи свої знання мов програмування. Вони поліпшують зв'язок з користувачами та ручаються, що веб-додатки візуально гарні та досконало працюють. [3]

На рисунку 2.8. приведено front-end developer.

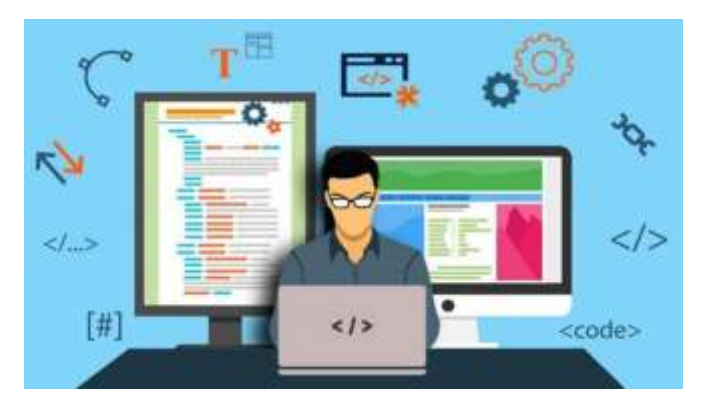

Рисунок 2.8 – Front-end developer

Кожного разу, коли користувач заходить на веб-сайт, все, що він баче, нажимає або застосовує іншим чином, є працьою front-end developer.

Back-end Developer займається розробкою та підтримкою веб-додатків за допомогою мов програмування. Також впроваджує серверну логіку, вебсервера для створення безперебійної взаємодії з користувачем. [4]

IT-компанії "Progress" має 2 таблиці в базі даних, перша таблиця, яка називається "users" – таблиця для форми, "реєстрація", вона зберігає дані користувача і з цієї ж таблиці підтягуються дані для автентифікації, і авторизації, а друга таблиця, яка називається "contactforms" – це "контактна форма", де також зберігаються дані людей.

Дані — це окрема частина інформації, яка збирається та перекладається з певною метою. Якщо дані не відформатовано певним чином, вони не мають цінності ні для комп'ютерів, ні для людей. Дані можуть бути доступні в різних формах, таких як біти та байти, що зберігаються в електронній пам'яті, числа чи текст на аркушах паперу, або факти, що зберігаються у свідомості людини. З моменту винаходу комп'ютерів люди використовували слово дані для позначення комп'ютерної інформації, і ця інформація передається або зберігається. [5]

База даних — це організований набір даних, до якого можна легко отримати доступ, керувати та оновлювати. Він служить репозиторієм, де дані зберігаються структурованим чином, що дозволяє користувачам і програмам отримувати та ефективно маніпулювати даними. Бази даних необхідні для керування великими обсягами інформації таким чином, щоб забезпечити цілісність, безпеку та доступність даних. [MongoDB,](https://intellipaat.com/blog/what-is-mongodb/) MySQL, SQL Server, PostgreSQL – це взірці різноманітних баз даних. Дані бази даних управляються СУБД. Мова структурованих запитів або [SQL](https://intellipaat.com/blog/tutorial/sql-tutorial/introduction-to-sql/) , як відомий, використовується для управління даними в базі даних. Бувають такі типи баз даних як: реляційні, бази даних NoSQL, об'єктно-орієнтовані, розподілені, хмарні, бази даних у пам'яті та бази даних часових рядів. [6]

На рисунку 2.9. приведено back-end developer.

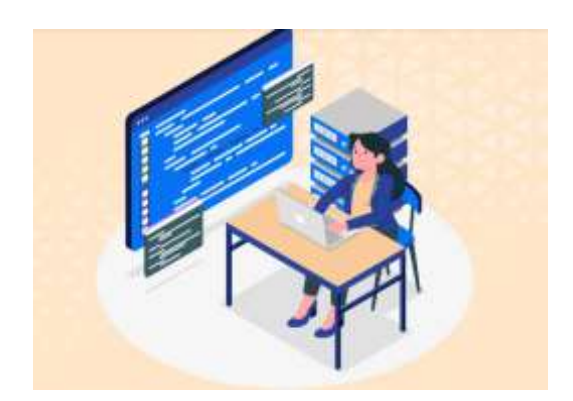

Рисунок 2.9 - Back-end developer

Quality Assurance — це фахівець, який виконує різні завдання, зв'язані з забезпеченням якості.

На рисунку 2.10. приведено Quality Assurance.

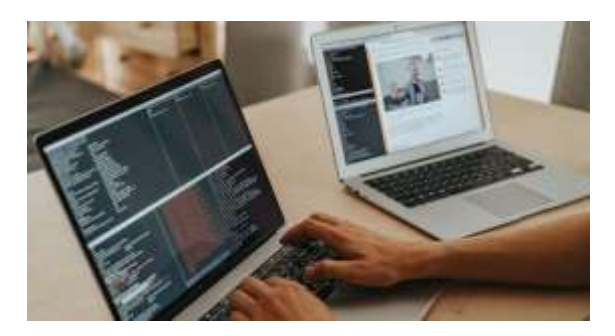

Рисунок 2.10 - Quality Assurance

Робітник із забезпечення якості бере участь на етапі планування розробки продукту, та визначає цілі, стандарти та методи якості. Також QA співпрацює із розробниками та менеджерами проектів щоб визначити обсяг, графік, та ресурси для діяльності з забезпечення якості. [7]

### <span id="page-28-0"></span>**2.3 Проєктування можливостей користувача**

UML — це стандартна мова візуального моделювання, призначена для використання моделювання бізнесу та подібних процесів, аналіз, проектування та впровадження програмних систем. [8]

Види діаграм бувають такими як: класів, об'єктів, використання, станів та інші. UML діаграми часто використовуються, щоб зобразити поведінку та структуру системи. [9]

На рисунку 2.11. приведено UML діаграма використання.

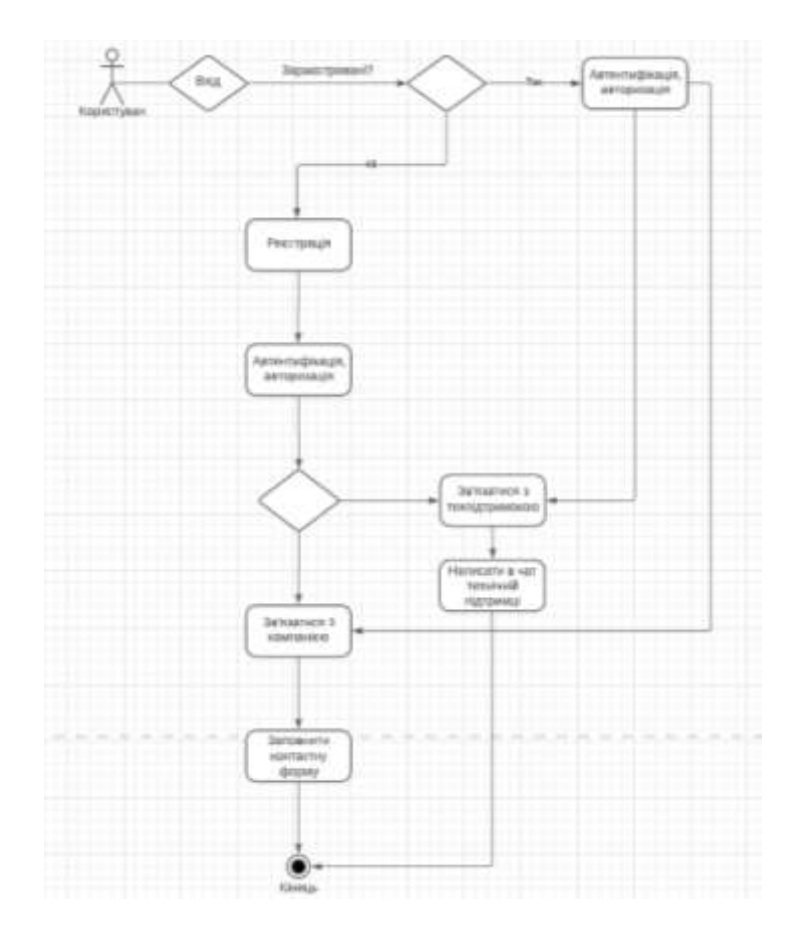

Рисунок 2.11 - UML діаграма використання

Діаграма використання відображає функції, які користувач може отримати, якщо авторизується або не авторизується.

### <span id="page-29-0"></span>**2.4 Висновок до другого розділу**

Було спроєктовано структуру інформаційної системи IT-компанії "Progress" для підтримки клієнтів, також розглянуто алгоритм функціонування веб-сайту та було розглянуто можливості користувача.

# <span id="page-30-0"></span>**РОЗДІЛ 3. РЕАЛІЗАЦІЯ ТА ТЕСТУВАННЯ ІНФОРМАЦІЙНОЇ СИСТЕМИ IT-КОМПАНІЇ "PROGRESS" ДЛЯ ПІДТРИМКИ КЛІЄНТІВ**

### <span id="page-30-1"></span>**3.1 Аналіз засобів реалізації**

Під час реалізації інформаційної системи підтримки клієнтів для ITкомпанії "Progress" використовувались такі інструменти як: HTML, CSS, JavaScript та бібліотеку jQuery, PHP і його фреймворк Laravel, а також Open Server, phpMyAdmin, і IDE Visual Studio Code.

При розробці веб-сайту є front-end та back-end частина.

Front-end — це зазвичай розробка або створення інтерфейсу користувача за допомогою деяких мов розмітки та інших інструментів. В основному це розробка сторони користувача, де зараховуватиметься лише взаємодія користувача. Він складається з інтерфейсу, де задіяні кнопки, тексти, вирівнювання тощо, які використовуються користувачем. [10]

На рисунку 3.1. приведено актуальні front-end інструменти.

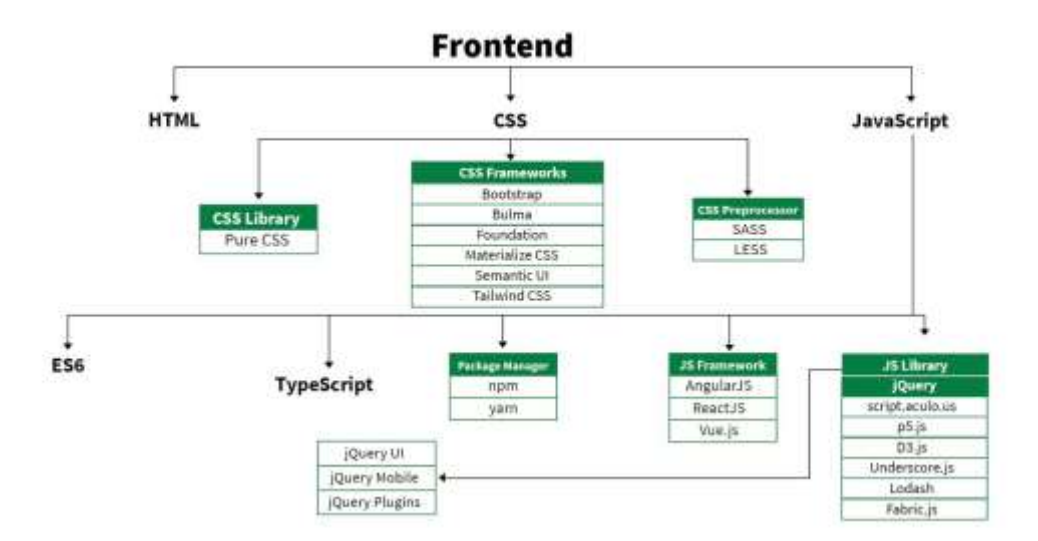

Рисунок 3.1 – Актуальні front-end інструменти

HTML є простою мовою розмітки, за допомогою якої можна створювати

веб-сайти. Завдяки HTML на веб-сторінці можна розміщувати текст, відео, зображенння та інше. [11]

CSS — це проста мова дизайну, призначена для спрощення процесу створення веб-сторінок. За допомогою даної мови можна керувати зовнішнім виглядом веб-сторінки. Наприклад, можна керувати кольором тексту, стилем шрифтів, інтервалом між абзацами, розміром і розташуванням стовпців, фоновими зображеннями або кольорами. CSS не є складним для оволодіння але за допомогою нього можна чудово мати контроль над представленням документа HTML. [12]

JavaScript — це мова програмування , яка додає до веб-сторінок динамічну функціональність і складні функції, такі як інтерактивність і анімація. Разом із HTML, CSS, JavaScript є основою веб-розробки. Він також використовується для створення мобільних додатків для платформ Android та iOS. JavaScript застосовують декількома методами, зокрема: веб-розробка, мобільна розробка та розробка ігор. [13]

jQuery — бистра та багатофункціональна бібліотека JavaScript, яка полегшує веб-розробку. Вона дає широкий обсяг функцій, що полегшує розробникам роботу. Зокрема можна виділити такі плюси jQuery: cпрощений синтаксис, маніпуляції DOM, великий набір плагінів та модернізована обробка подій. [14]

Back-end частина веб-сайту включає три основні компоненти: сервер, додаток і базу даних. Сервер — це комп'ютер або система, яка надсилає та отримує дані, програма обробляє запити та відповіді, а база даних організовує та підтримує дані. Back-end розробники гарантують, що ці компоненти будуть взаємодіяти один з одним плавно і бистро. Вони розробляють систему, яка надає користувачам точні та безпечні відповіді у форматі, який вони можуть прочитати. Back-end розробники користуються попитом, оскільки онлайнмагазини та швидке поширення мобільних пристроїв створюють більше можливостей для працевлаштування. [15]

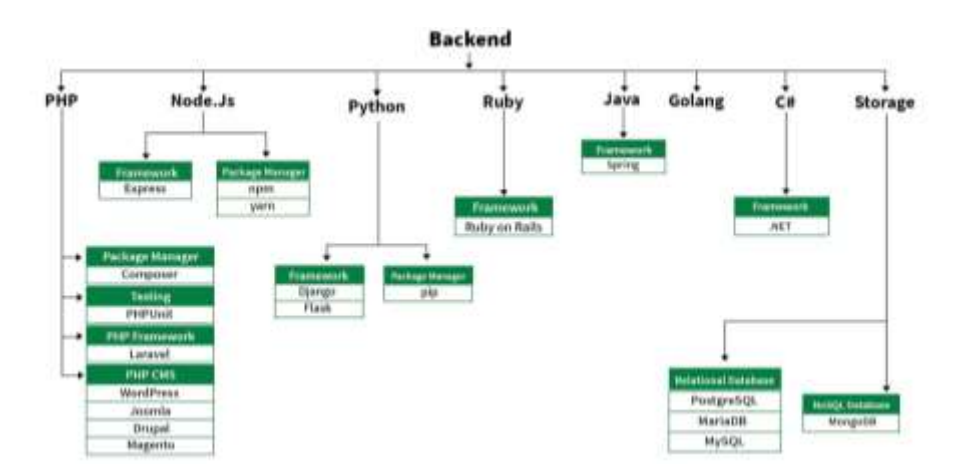

На рисунку 3.2. приведено актуальні back-end інструменти.

Рисунок 3.2 – Існуючий back-end інструментарій

[PHP](https://www.codecademy.com/resources/docs/php?utm_source=ccblog&utm_medium=ccblog&utm_campaign=ccblog&utm_content=cw_what_is_PHP_used_for_blog) — це [мова програмування,](https://www.codecademy.com/resources/blog/programming-languages/?utm_source=ccblog&utm_medium=ccblog&utm_campaign=ccblog&utm_content=cw_what_is_PHP_used_for_blog) яка застосовується для реалізації сценаріїв веб-сайтів, які є рухливими та інтерактивними. Хоч і дана мова програмування втрачає популярність, но на ній написано багато веб-додатків, і ще якись час буде триматись в лідерах, для підтримки існуючих старих проєктів. [16]

Laravel — [це унікальне та інтуїтивно зрозумілий фреймворк PHP](https://www.php.net/) із відкритим кодом. Створений для полегшення веб-розробки, його інтуїтивно зрозумілий характер означає, що ви можете передбачити, як він працює. Laravel також використовує архітектуру MVC. [17]

Open Server Panel — це програмне середовище, створене для веброзробників. Він має набір серверного програмного забезпечення, і дуже корисну і продуману утиліту управління з потужними функціями для управління і настройки всіх доступних компонентів. [18]

phpMyAdmin — це безкоштовний інструмент із відкритим кодом, який використовується для управління [MySQL](https://www.adnaliza.com/en/dictionary/mysql/) і MariaDB через веб-інтерфейс. Це програмне забезпечення, за допомогою якого можна взаємодіяти з базою даних MySQL через браузер без застосування командного рядка. [19]

Visual Studio Code — це кросплатформний текстовий редактор, розроблений корпорацією Майкрософт. Завдяки йому, програмісти можуть писати та налагоджувати код. [20], [21]

# <span id="page-33-0"></span>**3.2 Модульна структура інформаційної системи IT-компанії "Progress" для підтримки клієнтів**

MVC (Model-View-Controller) який є шаблоном архітектури програмного забезпечення. Найчастіше даний архітектурний шаблон застосовується в розробці веб-додатків. Він забезпечує структурований підхід до проектування та організації різних компонентів програми. Завдяки цьому код стає менш крихким і його легше полагодити.

Згідно з архітектурою MVC, вона ділиться на 3 компоненти: модель, вигляд, контролер.

MVC — це шаблон архітектурного проєктування, який допомагає швидше розробляти веб-додатки. MVC розшифровується як Model-View-Controller.

- Модель – модель обробляє дані, що використовуються вебдодатком.

- Перегляд – подання допомагає відображати дані для користувача.

- Контролер – контролер взаємодіє з моделлю для створення даних для представлення.

Поділ цієї концепції за допомогою шаблону MVC забезпечує кращу організацію коду, модульність та ремонтопридатність. Це полегшує повторне використання коду і дозволяє різним розробникам працювати незалежно над різними компонентами.

На рисунку 3.3. приведено взаємодію між моделлю, виглядом і контролером.

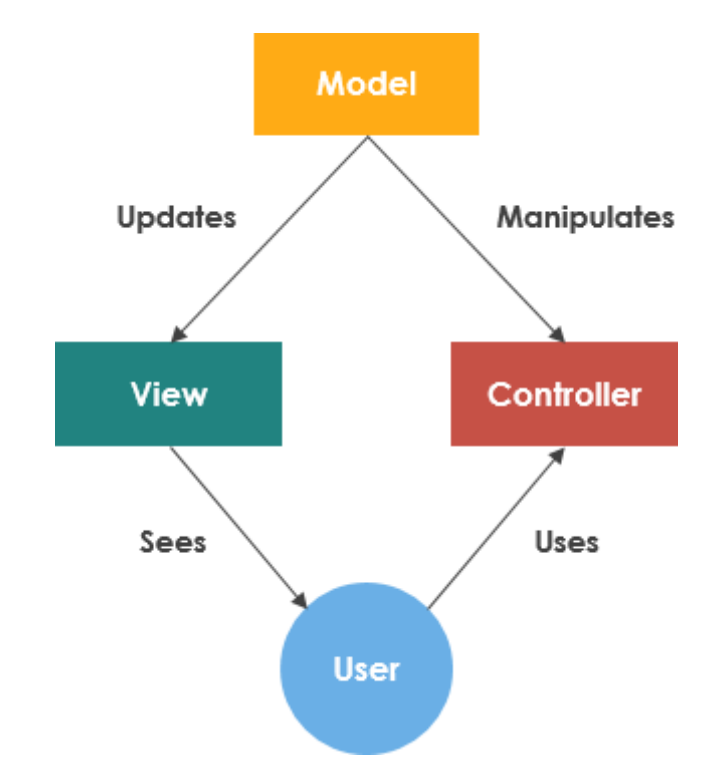

Рисунок 3.3 - Взаємодія між моделлю, виглядом і контролером.

Перевагою шаблону MVC є те, що він розділяє логіку програми на три основні взаємопов'язані компоненти. [22]

# <span id="page-34-1"></span><span id="page-34-0"></span>**3.3 Розробка інформаційної системи IT**-**компанії "Progress" для підтримки клієнтів**

Валідація форм у веб-розробці має значиму мету — це запевнення, що дані, які віддіслав користувач за допомогою форми, є правильними. [23]

За замовчуванням основний клас контролера використовує ознаку ValidatesRequests і надає методи перевірки вхідних запитів HTTP за допомогою різних суворих правил перевірки.

На рисунку 3.4. приведено валідацію "Контактної форми". На лістингу 3.1. приведено розробку валідації "Контактної форми".

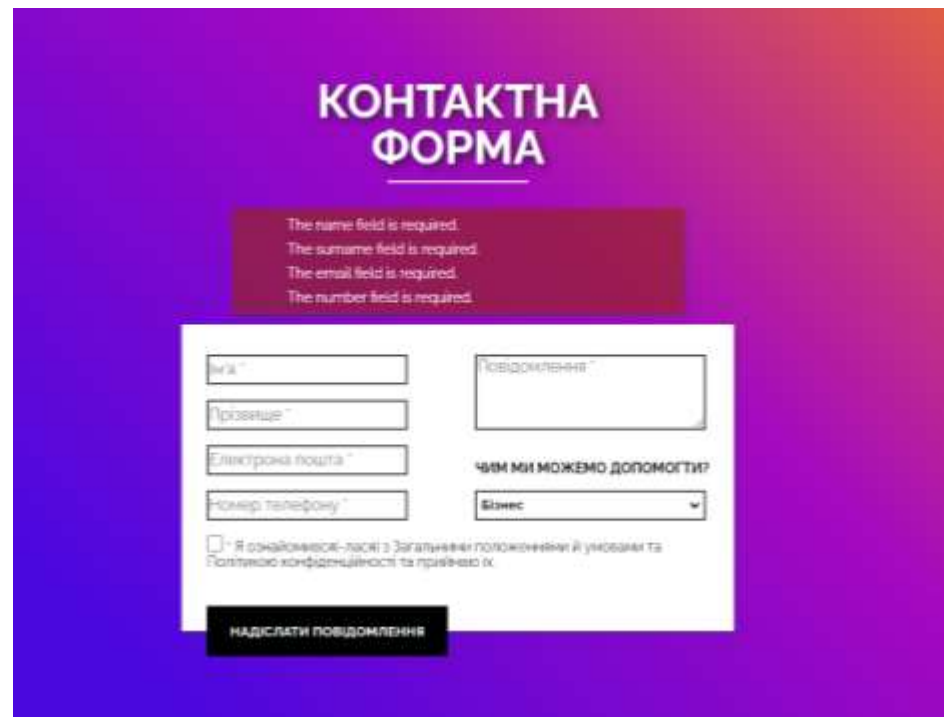

Рисунок 3.4 - Валідація "Контактної форми"

Якщо користувач не заповнив поля або неправильно залишив заповнені поля, то валідація виконується успішно (див. рисунок 3.4).

Лістинг 3.1. - Розробка валідації "Контактної форми"

```
@if($errors->any())
       <div class="message__of__errors">
         \langle 111 \rangle@foreach($errors->all() as $error)
            <li>{{ $error }}</li>
          @endforeach
         \langle /ul \rangle\langle/div\rangle@endif
```
На сторінці "Контактна форма" було добавлено повідомлення з успішним надсилання даних, воно появляється над формою, в випадку, якщо всі поля були правильно заповненні.

На рисунку 3.5. приведено успішне надсилання інформації.

На лістингу 3.2. приведено розробку виведення успішного повідомлення.

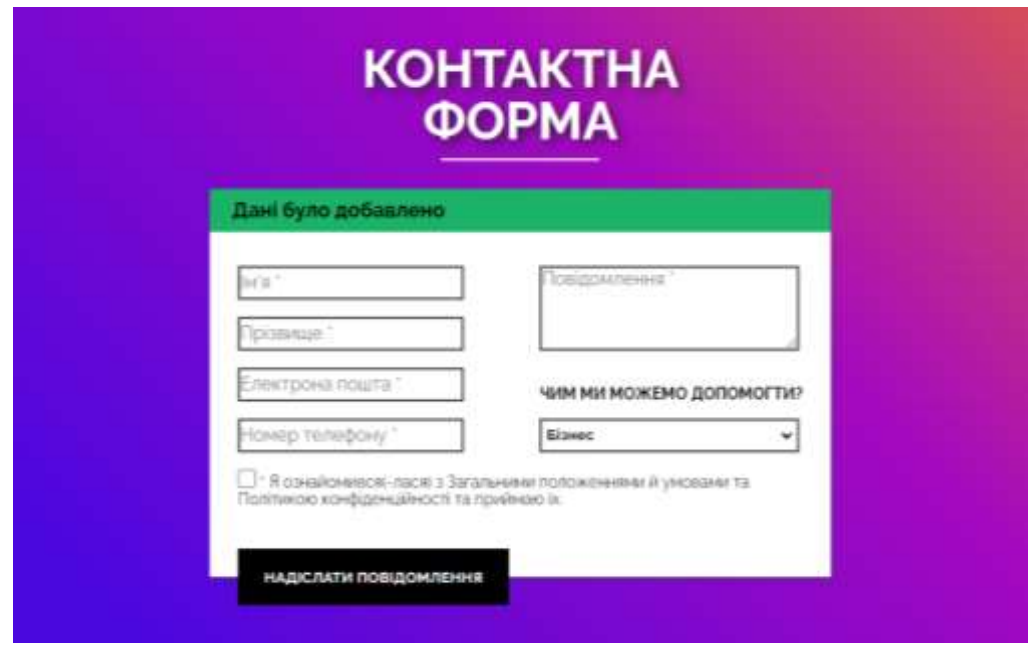

Рисунок 3.5 - Вдале надсилання даних

Лістинг 3.2. - Реалізація відображення вдалого повідомлення

```
@if(session('successMessage'))
       <div class="message_success">
        {{ session('successMessage') }}
       \langle div>
```
@endif

Результатом правильної заповненої форми – зелене повідомлення про вдале відправлення даних користувача.

Валідація також наявна на сторінці "Реєстраційна форма", як і на сторінці "Контактна форма".

На рисунку 3.6. приведено валідацію "Реєстраційної форми".

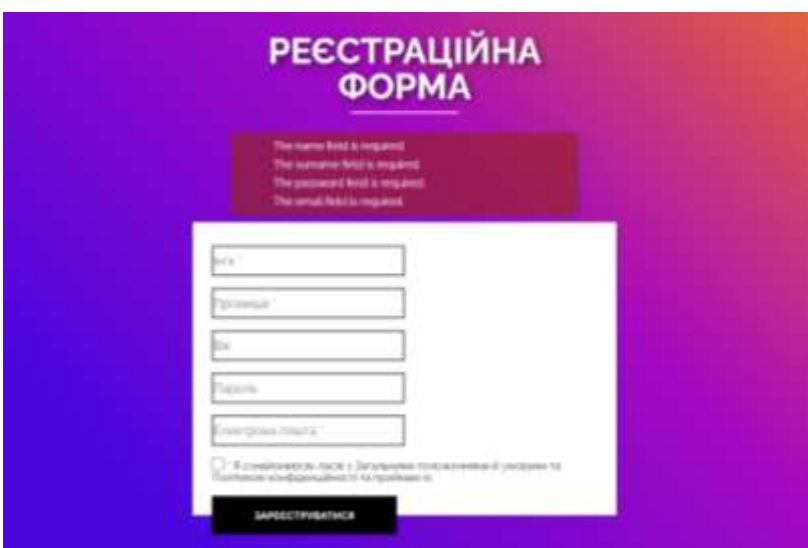

Рисунок 3.6 - Валідація реєстраційної форм

Валідація виконується для всіх полів крім "Вік", якщо поле не заповнене або неправильно заповнене.

Також пароль користувача шифрується при реєстрації акаунта.

На рисунку 3.7. зображено валідацію форми входу.

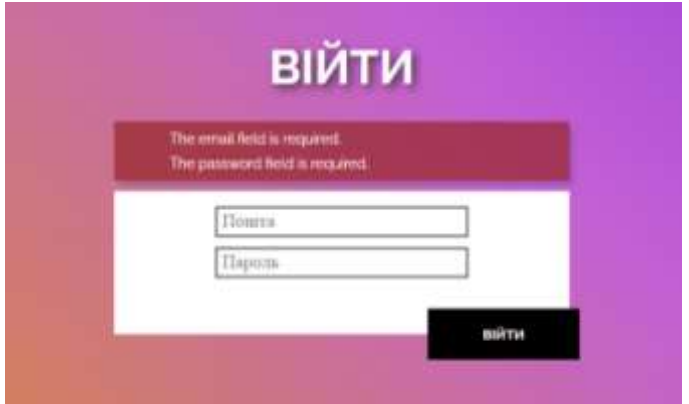

Рисунок 3.7 - Валідація форми входу

Якщо дані правильно введені в поля, то користувача автоматично перенаправить на домашню сторінку, як авторизований обліковий запис.

Шифрування даних – це метод кодування інформації, щоб її міг прочитати тільки правильний отримувач, який може розшифрувати інформацію та прочитати її в оригінальній формі. Завдяки шифруванню інформація користувача стає конфіденційною та більш захищиною, та зберігається в секреті. Також інформація захищена від змін. [24]

На рисунку 3.8. приведено демонстрацію шифрування паролів. На лістингу 3.3. розробка шифрування паролів.

|  |  |  |                                                                                                    | SALTERENTMAKATEGITED IDIFTERNITTINGER AT            | M.LL        | 2024-06-82 19:22:32 | 行政の問題は対象の方法         |
|--|--|--|----------------------------------------------------------------------------------------------------|-----------------------------------------------------|-------------|---------------------|---------------------|
|  |  |  | $\bullet$ / $\bullet$ $\bullet$ $\uparrow$ $\uparrow$ | 57y518\$0nas55xBULDsFIFL.w.plog.51iia.0208Y09.5yii. | NAL-        | 2024-06-01 13:40:2E | 2021年35月7日42日       |
|  |  |  | <b>E</b> / <b>d</b> a 11 Palar palarth@prob.for                                                                                                    | Eyl111441245111ccopYbGcBunties4466FOuJaA1/Gg        | NATE:       | 202105-07:13 11:33  | 2004/05/07 13:41:33 |
|  |  |  | <b>C</b> / <b><i>P</i> c</b> 21 Small anothermal can                                                                                                    | \$2y\$10\$aApNQ3rkQSmmZBWs58k/UYw0Gqlz-QghWwDCvOx.  | <b>NALL</b> | 2024-06-07 13:48:35 | 深外科材 估单签            |
|  |  |  | <b>I</b> / B & 21 David Anal Adamstrant                                                                                                    | SASSED MALE THAN LEWIS CO. WAS CONSTRUCTED IN       | NALL:       | 2021-06-07 13:00:20 | 图解释程序               |

Рисунок 3.8 - Демонстрація шифрування паролів

\$user->password = Hash::make(\$request->password);

Автентифікація — це процедура підтвердження особи користувача. Він передбачає перевірку того, що заявлена особова інформація відповідає фактичній особі. Також існують різноманітні автентифікації, такі як: автентифікація на основі пароля, двофакторна автентифікація та біометрична автентифікація. Є різні способи автентифікації, зокрема: пароль, PIN-код, смарт-картка, відбитки пальців. [25]

Авторизація — це процедура перевірки того, що дає дозвіл до певної області програми або виконання певних дій на основі певних критеріїв та умов, встановлених програмою. [26]

Окрім сторінок "Війти" та "Реєстрація", "Контактна форма" також має сповіщення про вдале або невдале заповнення форми.

На рисунку 3.9. зображено роботу авторизації. На лістингу 3.4. зображено розробку авторизації та автентифікації.

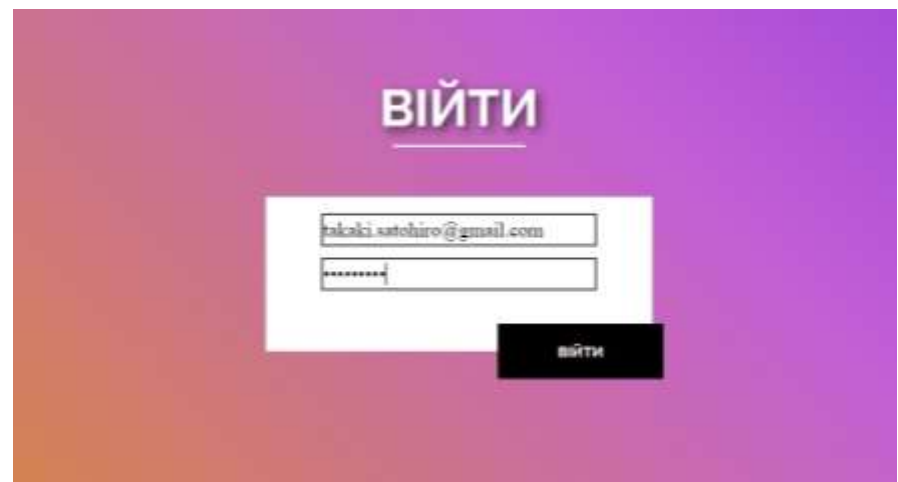

Рисунок 3.9 - Робота авторизації

Щоб пройти автентифікацію та авторизацію – необхідно заповнити форму "Війти" даними, які користувач вводив у форму "Реєстрація".

```
Лістинг 3.4. – Розробка авторизації та автентифікації
use Illuminate\Http\Request;
use App\Http\Requests\LoginRequest;
use App\Http\Controllers\Contorller;
use Illuminate\Support\Facades\Auth;
class LoginController extends Controller
{
public function signin(LoginRequest $request){
if(Auth::check()){
return redirect()->intended(route('user.index'));
}
$user = $request->only(['userEmail', 'userPassword']);
if(Auth::attempt($user)){
return redirect()->intended(route('user.index'));
}
```
Після успішної автентифікації та авторизації, користувача перенаправляє на домашню сторінку, тоді у нього в правому верхньому куті появляється його ім'я користувача, воно змістило посилання "Реєстрація" та "Вхід". Окрім цього, в правому нижньому куті появився чат, де користувач може звернутись до технічної підтримки.

На рисунку 3.10. приведено приклад успішної авторизації.

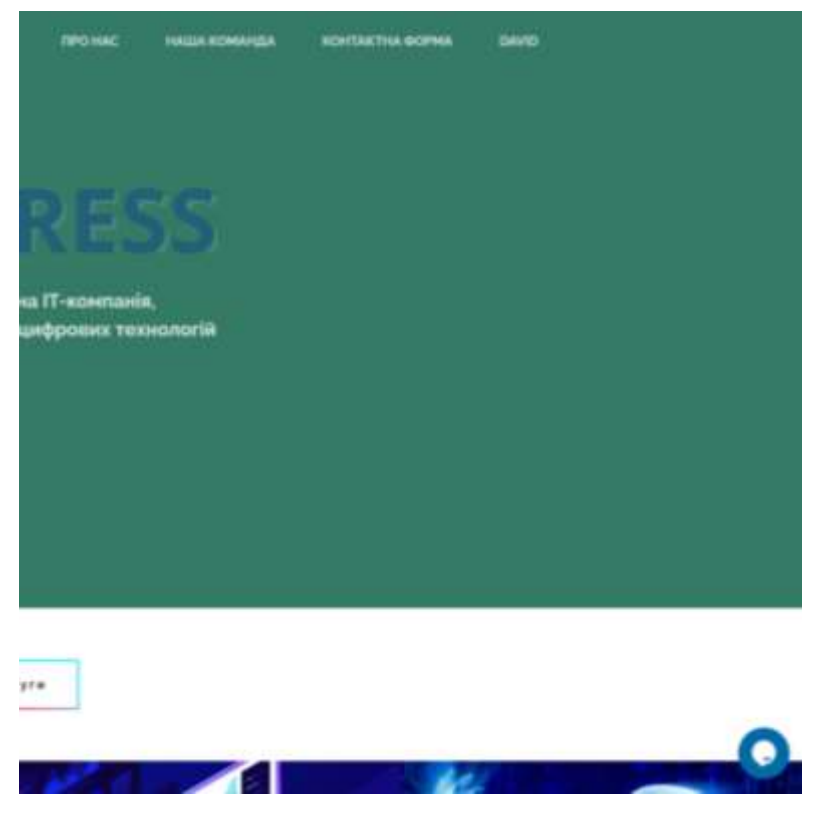

Рисунок 3.10 - Успішна авторизація

Користувач також може скористатись функцією "Logout", вона допоможе вийти з власного профіля. Для того, щоб вийти з особистого акаунту, необхідно натиснути на власне ім'я та клікнути на кнопку "Logout", як появиться під іменем. Слід зауважити, що після виходу з особистого акаунту, користувач більше не матиме змогу написати технічній підтримці, аж до поки не увійде знову.

На рисунку 3.11. зображено приклад "Logout". На лістингу 3.5. приведено розробку функції "Logout".

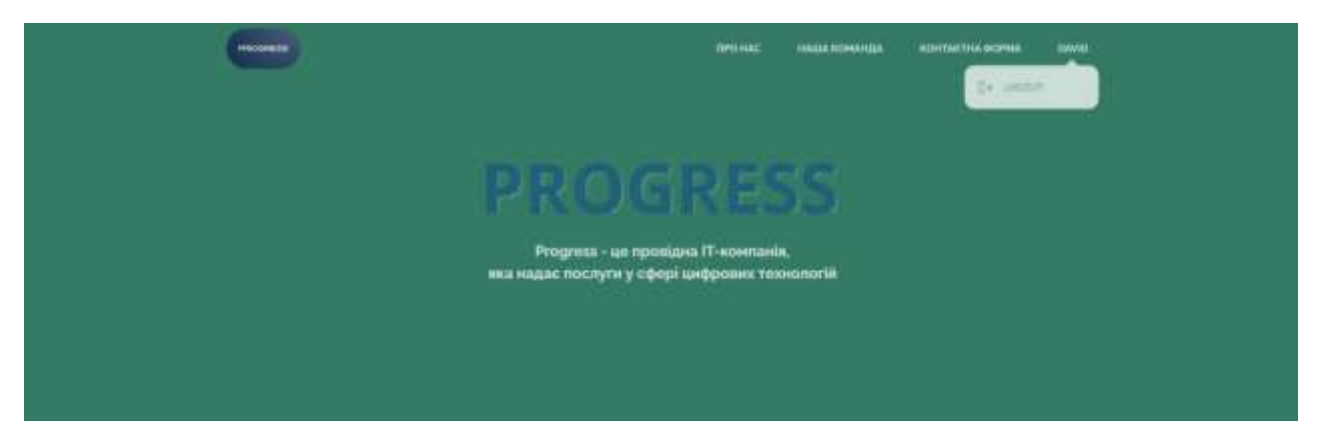

Рисунок 3.11 - Функція "Logout"

```
Лістинг 3.5. – Розробка функції "Logout"
Route::get('logout',function(){
   Auth::logout();
   return redirect('/');
})->name('logout');
```
Після входу в власний акаунт, у користувача появляється можливість використовувати функцію "live chat" для пітримки зв'язку з технічною підтримкою. Для цього потрібно натиснути на кнопку, розташовану в правому нижньому кутку. Після цього у користувача буде можливість задати питання support такі як: на якому етапі розробка його продукту або задати технічне питання, або повідомити про виявлені помилки.

Support - це надання допомоги, пов'язаної саме з продуктами чи послугами, зосереджуючись на усуненні несправностей і вирішенні технічних проблем. [27]

Під час реалізації "live chat" було прийнято рішення використати безкоштовний сервіс Tawk.to.

Tawk.to — це програмне забезпечення для живого чату, розроблене, щоб допомогти компаніям спілкуватися з клієнтами та відвідувачами вебсайту для надання підтримки клієнтам, яке являється абсолютно безкоштовним. [28]

На рисунку 3.13 приведено приклад роботи "live chat".

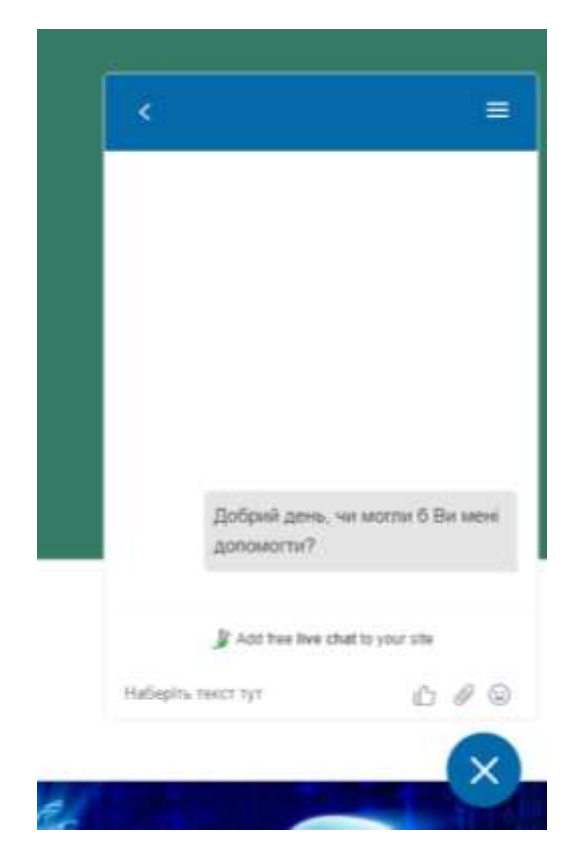

Рисунок 3.13 - Робота "live chat"

Відкривши "live chat", авторизовані користувачі отримують можливість написати в службу технічної підтримки, і служба підтримки обов'язково відповість на питання в найближчі хвилини. В дано чаті користувач може писати повідомлення, прикріпляти файли та використовувати смайлики. В випадку, якщо нікого з технічної підтримки не буде онлайн, то користувачу буде запропоновано заповнити форму, де є такі поля: ім'я, електрона пошта та повідомлення.

На рисунку 3.14. приведено роботу "live chat". На лістингу 3.6. приведено розробку "live chat".

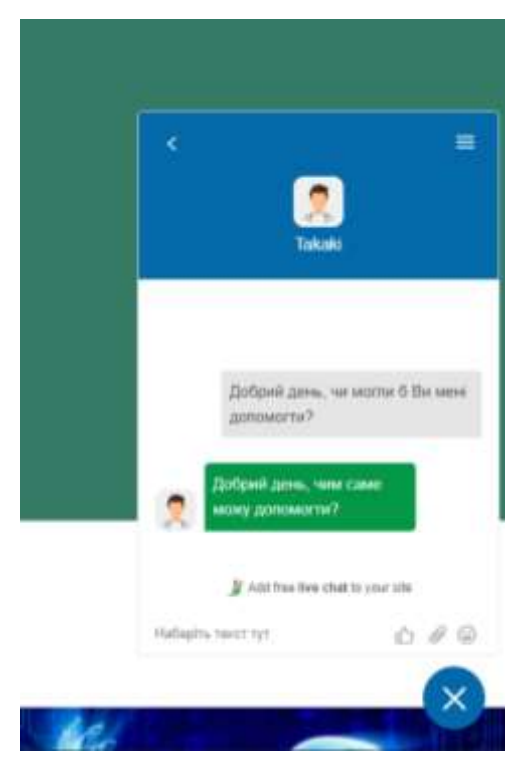

Рисунок 3.14 - Робота "live chat"

Все чудово працює, користувач отримав бистру відповідь від технічної підтримки.

```
Лістинг 3.6. - Розробка "live chat"
@if(Auth::user())
         <script type="text/javascript">
               var Tawk API=Tawk API||{}, Tawk LoadStart=new
Date();
                    (function(){
                   var 
s1=document.createElement("script"),s0=document.getElementsByTagNa
me("script")[0];
                   s1.async=true; 
s1.src='https://embed.tawk.to/629df994b0d10b6f3e75eece/1g4shdrej';
```

```
 s1.charset='UTF-8';
         s1.setAttribute('crossorigin','*');
         s0.parentNode.insertBefore(s1,s0);
         })();
     </script>
 @endif
```
Також час очікування на відповідь може бути трішки довгий, у випадку, якщо технічна підтримка сильно завантажена.

Присутня також панель управління, де людина, яка зайшла акаунт технічної підтримки, може переглянути різну інформаці, таку як: скільки було відвідувачів на сайті за тиждень, може подивитись минулі чати та скільки відвідувачів на сайті в моменті.

На рисунку 3.15. зображено панель управління Tawk.to.

| <b>Ell</b> Haritatori                              |       | 27 Graham P<br>is factory to insurance and | Al Visture                                                                                                    | 31 Chain                                                                                                    |  |
|----------------------------------------------------|-------|--------------------------------------------|----------------------------------------------------------------------------------------------------|----------------------------------------------------------------------------------------------------|--|
|                                                    |       |                                            | To be<br><b>0 % ISSUE</b>                                                                                                    | <b>The Contract</b><br><b>REGISTER</b><br>$0 \times$ hm.<br>0.40                                                                                                    |  |
| $\overline{\phantom{a}}$                           |       |                                            | Los Fans #7 &0                                                                                                    | Las John #2 \$5                                                                                                    |  |
|                                                    |       |                                            | <b>ISE Page Views</b>                                                                                                    | J. Howething<br>$\mathbb{R}$                                                                                                    |  |
| X                                                  |       |                                            | <b>Suite</b>                                                                                                    | <b>MATTE</b><br>Pearline Sectionn's                                                                                                    |  |
| ٠                                                  |       | -                                          | 0 % 100.0%                                                                                                    | 56,050<br><b>Englandment</b>                                                                                                    |  |
|                                                    |       |                                            | List 7 door, \$19, \$10.                                                                                                    | 4.476<br>Avenue is a<br>wa kuto                                                                                                    |  |
| <b>EX Himry</b>                                    |       |                                            | What's Tite Laison                                                                                                    |                                                                                                    |  |
| <b>Side</b>                                        | Agent | ties.                                      | Reserved effectives with these case and templates<br>tel: per indexe.                                                                                                    |                                                                                                    |  |
| <b>W</b> Vistaklain (1942) or<br>W vissagnezziegne |       | Online 21-41                               |                                                                                                    | Texnik contents read 1/400 model and survival excellent in the special or a firm of the content and the following. We receive<br>tradition is collective of tolegical as that may be just of you are exist to get that may assistan, |  |
|                                                    |       | 08/64.01.18                                | <b>Seat Photo</b>                                                                                                    | ng pag-20 lihat ng matanggunan                                                                                                    |  |
| 提VMHSHHFH370                                       |       | (ETVINA 3/7-49)                            | Consumationling official looks with your virtual aspirant.<br>自由量<br>Tachin Idridal                                                                                          |                                                                                                    |  |
| 懂 VIANALEMATING218<br><b>DESATES</b>               |       |                                            | Shyling with a 10-lust instead? Har Penn studiate for share and affective connutrative sygic the risk<br>local talk such initial self-fit wined "lith."<br><b>COMMERCIAL</b> |                                                                                                    |  |

Рисунок 3.15 - Панель управління Tawk.to

Одна з основних функцій Tawk.to знаходиться в панелі управління – "live chat". Саме тут служба підтримки відповідає на запитання користувачів.

На рисунку 3.16. зображено чат в панелі управління.

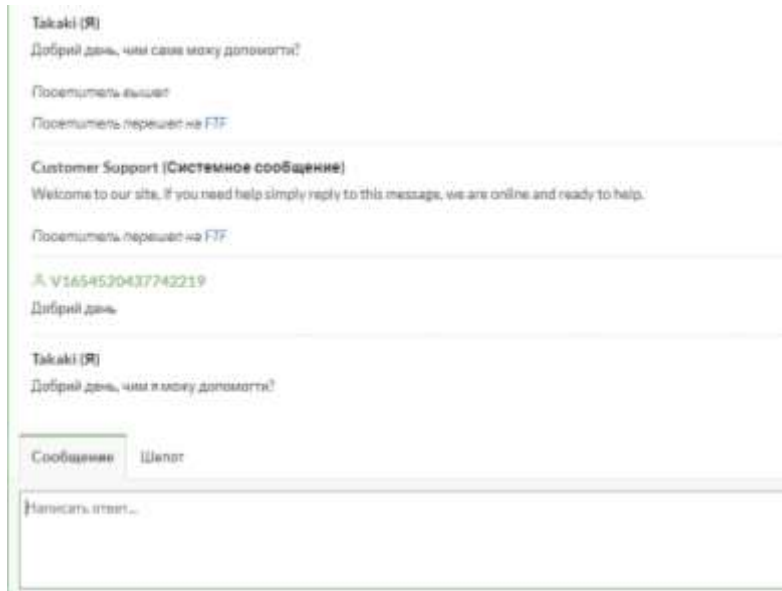

Рисунок 3.16 - Чат в панелі управління

Коли запитання надходить до підтримки, активується голосове сповіщення, щоб працівник з технічної пітримки його не пропустив.

### <span id="page-45-0"></span>**3.4 Розробка інтерфейсу**

Інтерфейс є одним із головних елементів веб-сайту або веб-додатків. Інтерфейс, це перше, що бачить користувач, коли вперше заходить на веб-сайт, саме тому настільки найважливіше надати цьому велику увагу.

Інтерфейс — це процес, який дизайнери застосовують для створення інтерфейсів у ПЗ чи комп'ютеризованих пристроях, зосереджуючись на зовнішньому вигляді чи стилі. Дизайнери намагаються створювати інтерфейси, які користувачам будуть здаватися простими у використанні та привабливими.

Існують такі типи інтерфейсів як:

- інтерфейс командного рядка;
- − веб-інтерфейс;

графічний інтерфейс.

Важливо розробити інтерфейс саме не перегруженим і простим, інтуїтивної зрозумілим, і функціональним. Завдяки цьому піднімається цінність продукту компанії, і тому важливо розробити ідеальний інтерфейс. [29]

На головній сторінці розміщено логотип компанії, навігацію, назву компанії та невеличку інформація про компанії.

На рисунку 3.17. приведено приклад готової головної сторінки "Progress". На лістингу 3.7. приведено розробку головної сторінки "Progress".

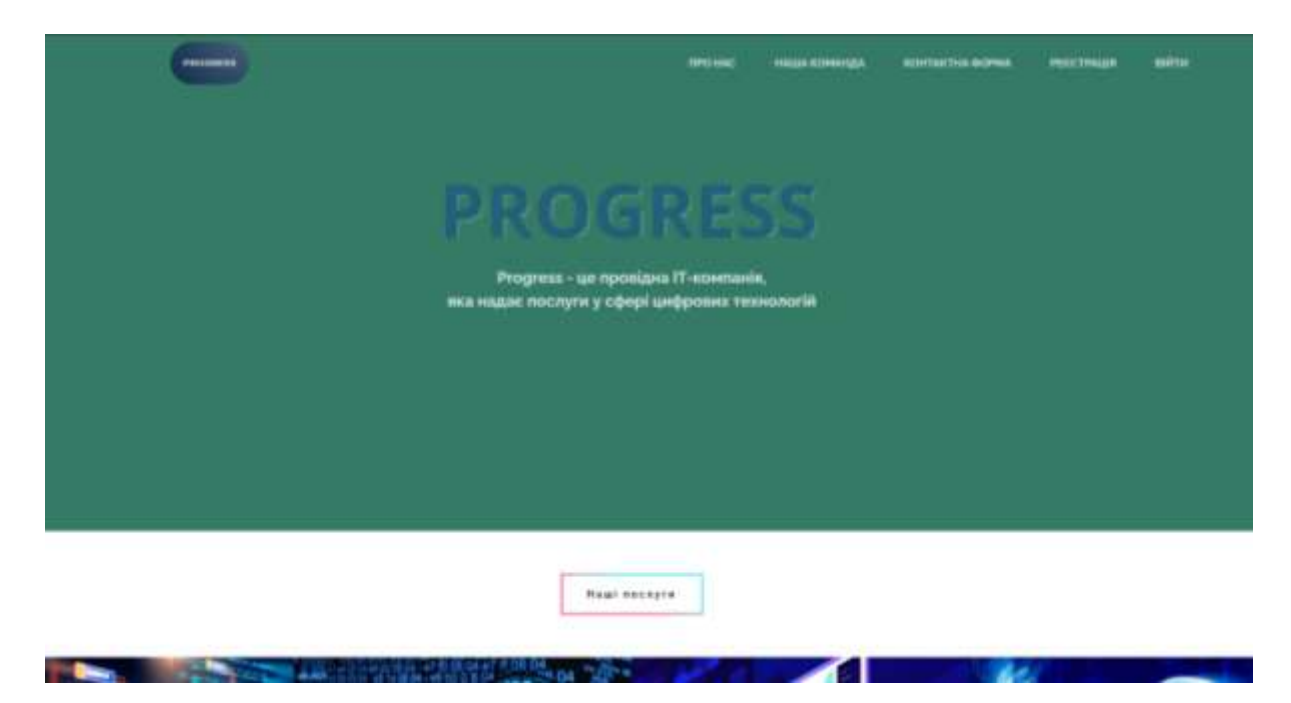

Рисунок 3.17 - Головна сторінка "Progress"

### Лістинг 3.7. - Розробка головної сторінки "Progress"

В тег "body" вписується сам код, який буде відображати інформацію на веб-сторінці.

```
<div class="main ">
```

```
<div class="main__container">
```

```
<div class="main__box">
```

```
 <img src="img/logo.png" alt="">
```

```
 <ul class="nav__list">
```

```
<li><a href="/aboutus">Про нас</a></li>
                       <li><a class="scroll" href="#team">Наша
команда\langlea>\langleli>
                       <li><a href="{{ route('contact-form') 
}}" target="_blank">Контактна форма</a></li>
                       <div class="profile">
                           <div class="user__name__box">
                               @if (Auth::user())
                                   {{ Auth::user()->name }}
                               @else
       <div 
class="menu nav auth">
                                      \langleli> \langle aclass="menu nav auth item" href="{{route('user.register')
}}" target="_blank">Реєстрація</a></li>
                                       <li><a 
class="menu nav auth item" href="{{ route('user.login') }}"
target="_blank">Війти</a></li>
                                  \langle div>
                          @endif
```
Наступна частина головної сторінки – "Наші послуги", якщо користувач наведе курсором миші на одне із зображень, то він зможе побачити стислу інформацію про продукт. У випадку, якщо користувача зацікавлять послуги, які надає IT-компнія "Progress", то він має змогу заповнити контактну форму, після чого з ним зв'яжуться люди компанії. В даному блоці є такі послуги як: великі дані, програмне забезпечення, дизайн, штучний інтелект, хмарні технології, кібербезпека, розширена реальність та робототехніка.

На рисунку 3.18. зображено приклад "Наші послуги". На лістингу 3.8. приведено розробку частини "Наші послуги", який розміщений на головній сторінці веб-сайту.

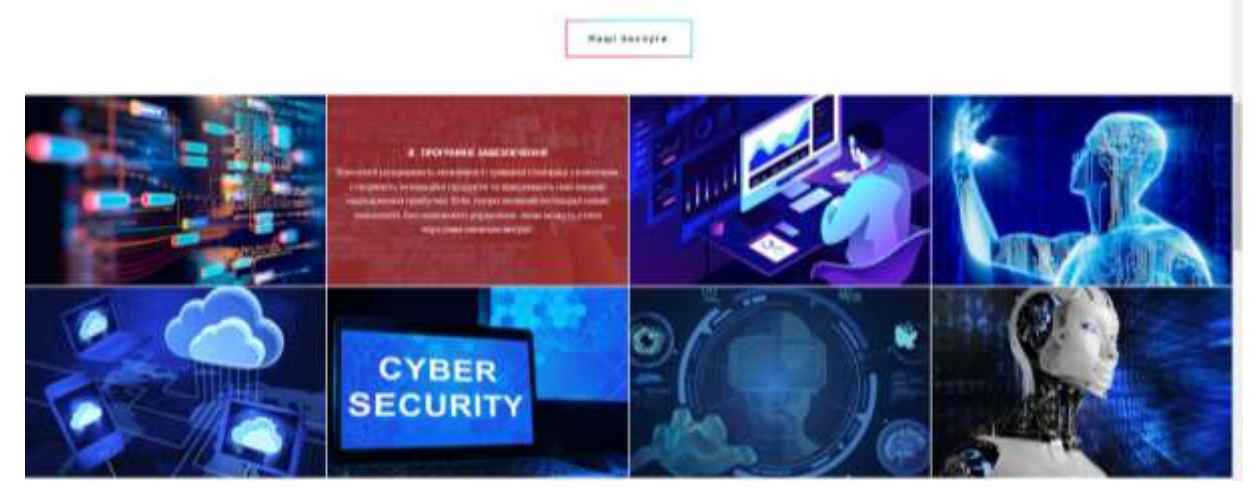

Рисунок 3.18 - Частина "Наші послуги"

Лістинг 3.8. – Розробка блоку "Наші послуги" <div class="main\_\_info" id="service"> <div class="main\_\_info\_\_title">Наші послуги</div> <div class="info\_\_container\_\_img"> <div class="info\_\_half\_\_container\_\_img"> <div class=info\_\_"half\_\_container\_\_img\_\_item item1"> <div class="info\_\_block\_\_text"> <div class="info\_\_item\_\_title first">Великі дані</div> <div class="info\_\_item\_\_text"> Великі дані є ключем до цифрового обороту підприємств і зближують їх зі своїми клієнтами. Вони можуть допомогти знайти відповіді на ефективні та прозорливі підприємницькі питання. Це питання може виявити сфери, де можна заощадити гроші.  $\langle$  div>

</div>

Наступна частина на головній сторінці - це "Наша команда", в якій вказані декілька співробітників IT-компанії "Progress", а також є посилання на соціальну мережу згаданих вище працівників.

На рисунку 3.19. приведено приклад частини "Наша команда". На лістингу 3.9. приведено розробку блоку "Наша команда".

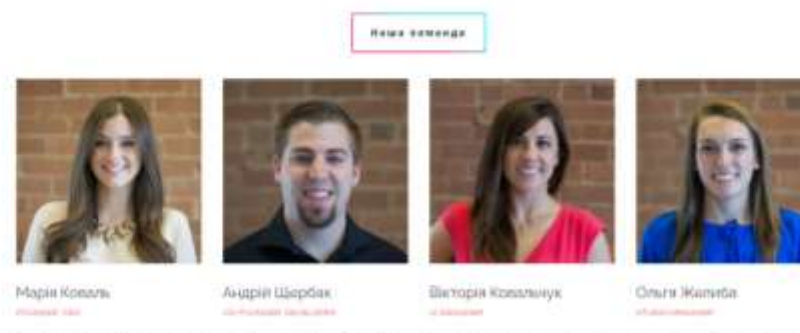

 $1.9.8$ 

 $1 + 1 = 1$ 

 $1.14.1$ 

 $1.19.18$ 

Рисунок 3.19 - Частина "Наша команда"

```
Лістинг 3.9. – Розробка блоку "Наша команда"
<div class="container__people__comand" id="comand">
     <div class="container__people__comand__title">Наша
команда</div>
              <div class="container__people__team__inner">
                   <div class="container__person__comad">
                       <img src="img/people/personTeam1.png" alt="">
                       <div class="nameTeam">Наталія Мороз</div>
                       <div class="info__person">Founder, CEO</div>
                       <div class="under__info"> Різнобічна 
особистість Наталії є ключем до її успіху як пристрасного і 
ефективного оратора, шанованого викладача та коуча. 
                      \langle/div\rangle <div class="container__of__SN">
```
 <a href="https://www.facebook.com/" target="\_blank"><div class="facebook"><i class="fab fa-facebookf"></i></div></a>

Окрім вище перерахованих блоків на головній сторінці також є ще частина "Наші клієнти", де було експлуатовано svg файли компаній, які звертались за послугами IT-компанії "Progress". Під блоком "Наші клієнти", було розміщено посилання з анімованим градієнтом на "Контактну форму".

SVG на відміну від звичних нам зображень, розміщених на сайтах, належать до групи векторної графіки. Це універсальний формат, який є похідним від XML і не вимагає жодних ліцензій чи патентів. [30]

На рисунку 3.20. зображно приклад частини "Наші клієнти". На лістингу 3.10. приведено розробку частини "Наші клієнти".

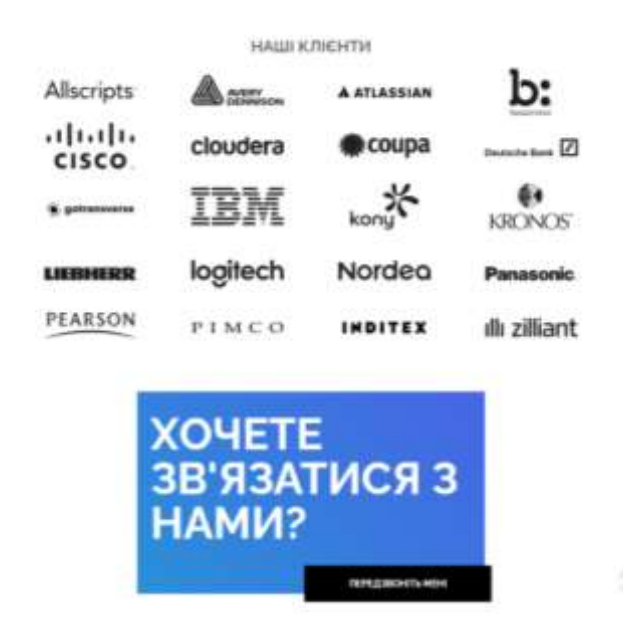

Рисунок 3.20 - Частина "Наші клієнти"

Лістинг 3.10. – Розробка блоку "Наші клієнти" <div class="our\_\_partners"> <p>Наші клієнти</p> <div class="our\_\_partners\_\_container"> <div class="out\_\_partners\_\_container\_\_first">

```
<svg <br />
class="icon1 partner"
xmlns="http://www.w3.org/2000/svg" 
xmlns:xlink="http://www.w3.org/1999/xlink" version="1.1" 
id="Layer_1"</svg>
```
Останній частина на домашній сторінці – це "Footer", який містить контакти IT-компанії, деякі посилання на інші сторінки та соціальні мережі ITкомпанії "Progress".

На рисунку 3.21. зображено "Footer". На лістингу 3.11. приведено розробку "footer".

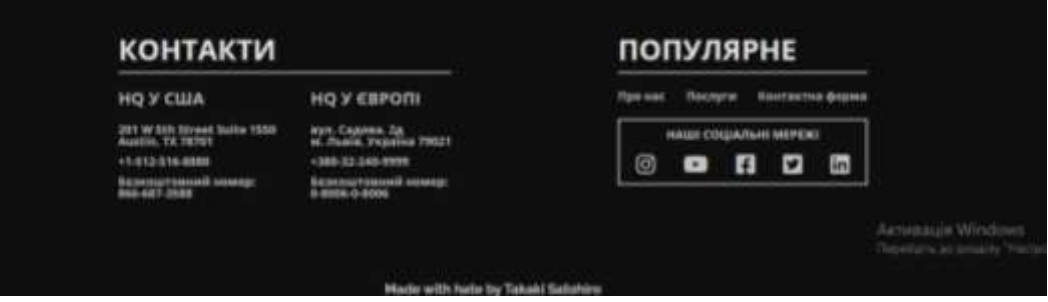

Рисунок 3.21 - Блок "footer"

```
Лістинг 3.11. - Pозробка "footer"
<div class="footer__container">
                    <div class="footer__container__left"> 
    <divclass="footer__container__left__title">Контакти</div>
                            <div class="hq__left">
                                <div class="hq__left__name">hq у
    сша</div>
                                <div class="hq__left__list">
                                    <div class="list__item">103 W 
    3th Street Suite 1310<br/>kbr>Austin, NY 10103</div>
                                    <div class="list__item">+1-311-
    611-0163</div>
                                    <div 
    class="list__item">Безкоштовний номер:<br>163-611-3535</div>
```
#### </div>

В сторінці "Про нас" міститься більш детальна інформація про ITкомпанію "Progress". Сторінка містить таке як: логотип компанії, інформація про компанію, посилання на "Контактну форму", анімація цифр про кількість працівників компанії та кількість успішно виконаних проєктів, та "Footer".

На рисунку 3.22 зображено сторінку "Про нас". На лістингу 3.12. приведено розробку сторінки "Про нас".

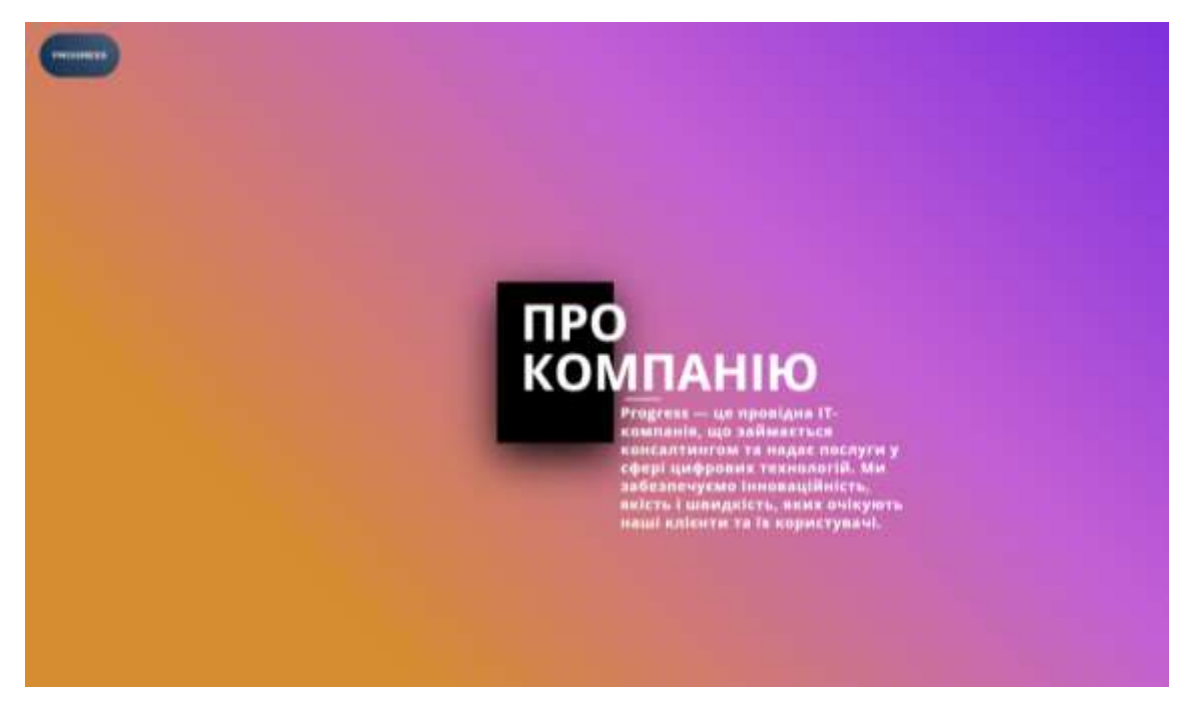

Рисунок 3.22 - Сторінка "Про нас"

### Лістинг 3.12 - Розробка сторінки "Про нас"

<div class="aboutus ">

Логотип компанії "Progress" записаний в тег "header", який відображається в лівому верхньому куті.

<header class="header">

```
 <a href="/"><img src="img/logo.png" alt=""></a>
 </header>
```
В контейнер "div" з класом "aboutus\_\_container" було записано стислу інформацію про IT-компанію "Progress".

<div class="aboutus\_\_container">

```
<div class="aboutus__container__squar">
                    <div class="aboutus__container__title">про <br> 
компанію</div>
                    <div class="aboutus__container__line"></div>
               \langle div>
                <div class="aboutus__container__text">Progress — це
провідна ІТ- <br> компанія, 
                    що займається <br> консалтингом та надає послуги 
у <br> сфері цифрових технологій. 
                </div>
          \langle/div\rangle</div>
      <div class="aboutus__info">
           <div id="counter" class="aboutus__info__container">
                <p class="aboutus__info__projects">понад</p>
                <p data-num="1000" class="aboutus__info__projects 
num1000 counter">1000</p> 
                <p class="aboutus__info__projects">проектів</p>
          \langlediv>
           <div class="aboutus__info__container">
                <p data-num="500" class="aboutus__info__workers 
num500 counter">500</p> 
                <p class="aboutus__info__workers">працівників</p>
          \langle div\rangle
```
На сторінці "Про нас", як вже вище згадувалось розіміщена анімація цифр. Анімація запускається, коли відвідувач прокрутить сторінку до певного місця.

На рисунку 3.23. приведено приклад анімації.

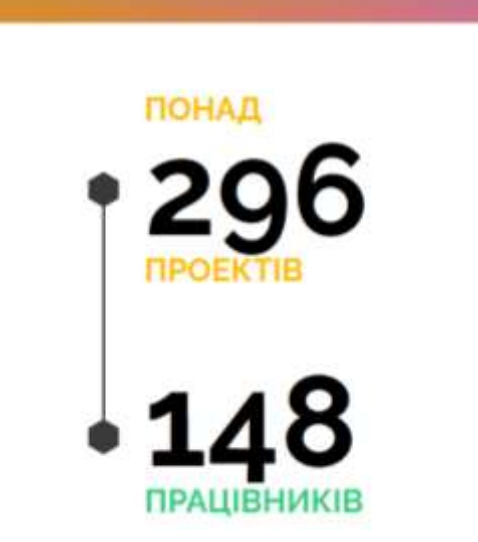

Рисунок 3.23 – Анімація

"Контактна форма" - це ще одна веб-сторінка IT-компанії "Progress". Використовуючи дану сторінку, відвідувачі мають можливість залишити свої персональні дані, після чого компанія зв'яжеться з цією людиною.

На рисунку 3.24. зображено сторінку "Контактної форми". На лістингу 3.13. приведено розробку "Контактної форми".

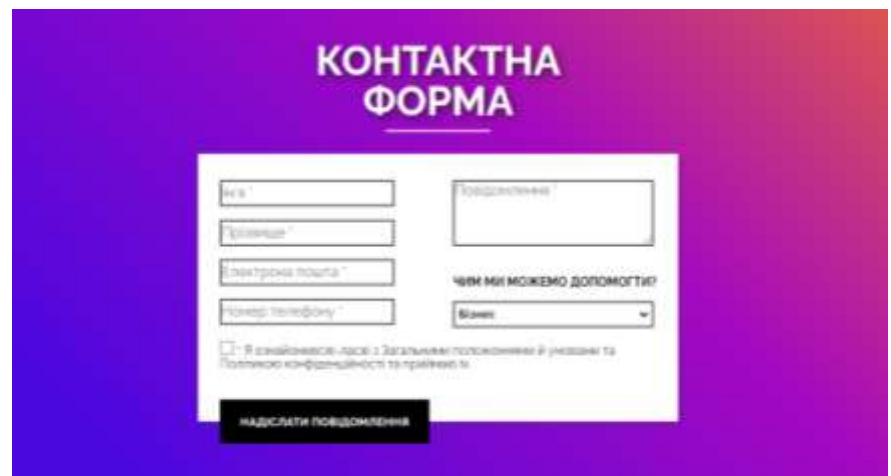

Рисунок 3.24 - Сторінка "Контактна форма"

Ця форма зазвичай використовується для обговорення деталей співпраці або для запису на курси від компанії "Progress".

#### Лістинг 3.13. – Приведено розробку "Контактної форми"

За допомогою тегу form можна реалізувати форму. <form class="contact\_\_form" action="{{ route('contact-form-aplly') }}" method="post">

<div class="contact\_\_form\_\_container">

 <div class="contact\_\_form\_\_container\_\_inner"> <div class="second page form container inner left"> За допомогою тегу input можна створювати поля. <input type="text" name="name" id="name" placeholder="Ім'я \*"> <input type="text" name="surname" id="surname" placeholder="Прізвище \*"> <input type="text" name="email" id="email" placeholder="Електрона пошта \*"> <input type="text" name="number" id="number" placeholder="Номер телефону \*">  $\langle$ div $>$  <div> class="contact form container inner right"> <textarea name="description" placeholder="Повідомлення \*"></textarea> <div class="contact form container inner right droplist"> <p>Чим ми можемо допомогти?</p> За допомогою тегу select можна реалізувати випадаючий список. <select name="contact\_\_drop\_list" id="type"> <option name="Business" value="Business">Бізнес</option>

 <option name="Сourses" value="Сourses">Курси IT академії</option> </select>

 $\langle$  div>

55

Посилання "Реєстрація" в навігації – це веб-сторіка з формою для створення власного акаунту.

На рисунку 3.25. зображено сторінку "Реєстраційної форми". На лістингу 3.14. приведено розробку "Реєстраційної форми".

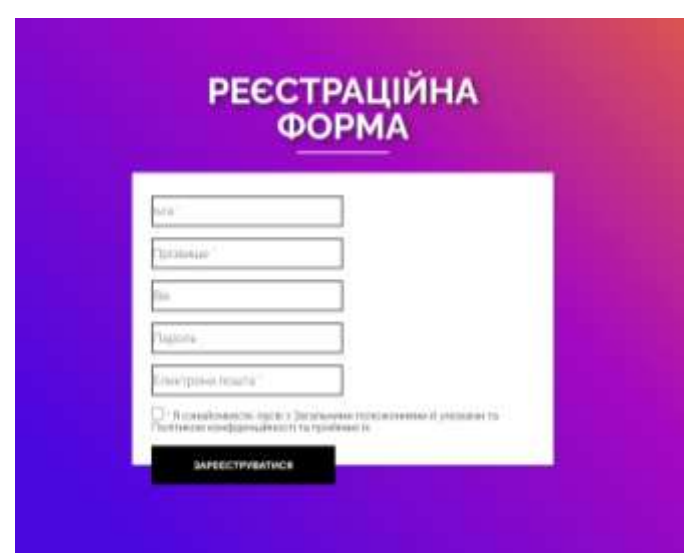

Рисунок 3.25 - Сторінка "Реєстраційної форми"

```
Лістинг 3.14. – Приведено розробку "Реєстраційної форми"
<form class="signup__form" method="POST" action="{{ 
route('user.register') }}">
                     <div class="signup__form__container"> 
<input type="text" name="name" id="name" placeholder="Ім'я *">
                             <input type="text" name="surname" 
id="surname" placeholder="Прізвище *">
                             <input type="password" 
placeholder="Пароль" name="password" id="password">
                             <input type="text" name="email" 
id="email" placeholder="Електрона пошта *">
                 </form>
```
За допомогою сторінки "Ввійти", користувач може пройти автентифікацію і авторизацію, та якщо проходе їх успішно, то після його

перенаправить на домашню сторінку компанії "Progress", і звісно ж отримує доступ до функцій веб-сайту.

На рисунку 3.26. зображено сторінку "Ввійти". На лістингу 3.15. приведено розробку сторінки "Ввійти".

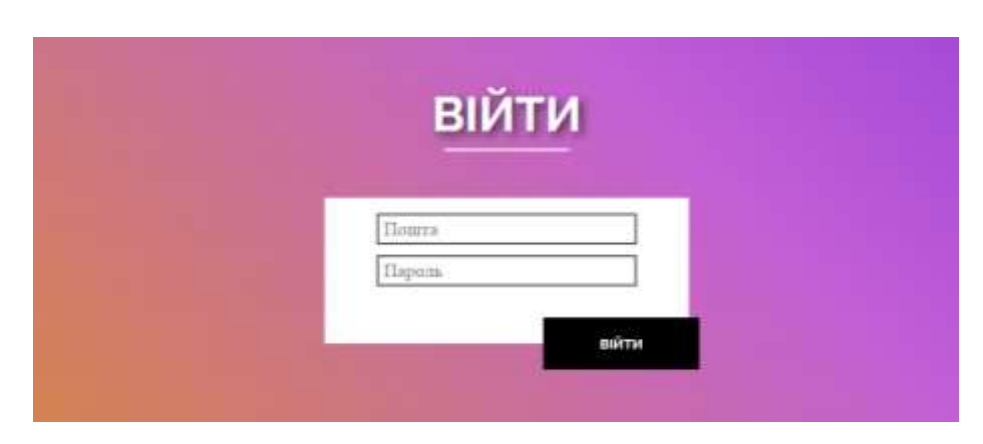

Рисунок 3.26 - Сторінка "Ввійти"

# Лістинг 3.15. – Розробка сторінки "Ввійти" <div class="signin\_\_container">

```
 <div class="signin__title">війти
                    <div class="under__line"></div>
              \langlediv\rangle <form class="signin__form" method="POST" action="{{ 
route('user.login') }}">
                    @csrf
                    <div class="signin__form__container">
                        <input type="text" placeholder="Пошта" 
name="email" id="email">
                        <input type="password" placeholder="Пароль" 
name="password" id="password">
                    </div>
                    <button class="btn__signin" name="sign-in" 
id="sign-in" type="submit">Війти</button>
               </form> 
          \langlediv\rangle
```
Градієнт — це візуальний ефект, який створюється шляхом поступового змішування двох або більше кольорів або відтінків.

Використання градієнтів у веб-дизайні — це модний і цікавий спосіб додати барвистий елемент майже до будь-якого дизайну веб-сайту. [31]

На веб-сайті IT-компанії "Progress" застосовується кутовий градієнт для заднього фону, граней біля тексту і для фону блоків посилань на "Контактну форму".

На лістингу 3.16. приведено розробку анімації градієнту.

На веб-сайті IT-компанії "Progress" градієнти блоку посилання є

### анімованими.

```
Лістинг 3.16. – Розробка анімації градієнту
@keyframes gradientProgress{
    0\frac{6}{5} {
          background-position: 0% 50%;
     } 
     50% {
          background-position: 100% 50%;
     } 
     100% {
          background-position: 0% 50%;
     }
}
```
В процесі роботи над інтерфейсом був доопрацьований простий, інтуїтивно зрозумілий і цікавий інтерфейс.

### <span id="page-58-0"></span>**3.5 Висновок до третього розділу**

В даному розділі було проаналізовано засоби реалізації, також розглянуто модульну структура інформаційної системи IT-компанії "Progress" для підтримки клієнтів, та було приведено розробку інформаційної системи.

### <span id="page-59-0"></span>**РОЗДІЛ 4. БЕЗПЕКА ЖИТТЄДІЯЛЬНОСТІ, ОСНОВИ ОХОРОНИ ПРАЦІ**

### <span id="page-59-1"></span>**4.1 Актуальність безпеки життєдіяльності людини**

Проблема захисту людини від небезпек постала водночас з появою на Землі людства. Протягом усієї історії цивілізації кожна окрема людина дбала про власну безпеку та безпеку своїх близьких, так само як і людству доводилося піклуватися про безпеку свого існування.

Первісна людина була тісно зв'язана з природою. Наші предки не просто поклонялися рослинам, тваринам, птахам, сонцю, вітру, воді тощо, а й використовували свої знання про них для життя в єдності з природою, оскільки саме природні небезпеки становили найбільшу загрозу.

Другою групою небезпек, які почали становити загрозу людині з часу існування її на нашій планеті, були дії інших людей. Війни, збройні конфлікти, вбивства, викрадення, погрози, терористичні акти та інші насильства супроводжували і в наш час продовжують супроводжувати розвиток суспільства.

Третьою на Землі була започаткована група небезпек, що походять від об'єктів, створених людьми, так званих антропогенних чинників: машин, хімічних та вибухових речовин, джерел різного роду випромінювання тощо.

Ці небезпеки пов'язані з прагненням людини глибше пізнати себе і навколишній світ, створювати матеріальні блага і, як це не парадоксально, з пошуком більшої небезпеки.

Протягом усієї своєї історії людство прагне зробити життя зручним. У людському прагненні до пізнання дуже часто засоби витісняють мету, людина стає додатком до створеного нею, а її ж творіння становлять загрозу для неї самої.

Можна навести чимало прикладів, які, здавалося б, свідчать про те, що завдяки набутим знанням з розвитком цивілізації рівень безпеки людей зростає.

Людство подолало епідемії тифу, холери, віспи, чуми, поліомієліту. Середня тривалість життя у розвинених країнах світу вже наближається до 80 років і продовжує зростати.

Актуальність сучасного стану безпеки життєдіяльності визначається трьома основними складовими: 1. Зростанням глобальних природних небезпек, викликаних порушенням екологічної рівноваги природного середовища. 2. Зростанням числа техногенних небезпек при взаємодії людини зі складними технічними системами. 3. Соціально-політичним напруженням у суспільстві. 10 Отже, важливість питань безпеки життєдіяльності в широкому розумінні слова повинна засвоїти кожна людина.

Не можна гарантувати безпеку окремій особі, не забезпечивши безпеки для всього суспільства, і, навпаки, – не можна гарантувати безпеку людству, не забезпечивши безпеки для окремої особи. Засвоїти все це треба на такому рівні, щоб формувалося гуманне світосприйняття, переконання про існування об'єктивних можливостей встановлення гармонійних відносин між людиною, технікою, природою і суспільством. [32]

#### <span id="page-60-0"></span>**4.2 Вимоги безпеки до робочих місць для виконання робіт**

Конструкція виробничого обладнання має забезпечувати оптимальний розподіл функцій між людиною і машиною з метою створення сприятливих умов праці, зниження важкості та напруженості праці, досягнення високої ефективності функціонування системи. Для досягнення цих вимог виробниче обладнання має відповідати властивостям і можливостям людини – антропометричним, фізіологічним, психологічним і психофізіологічним показникам. Усіма даними питаннями займається ергономіка (від грецьк. – робота й закон). Ергономіка вивчає можливості та особливості функціонування організму людини у трудових процесах з метою створення таких умов і організацій трудової діяльності, які роблять працю найбільш продуктивною і разом з тим сприяють духовному й фізичному розвитку людини, забезпечують їй комфорт і безпеку в процесі праці, зберігають здоров'я та працездатність. До ергономічних показників трудового процесу, що забезпечує максимальну ефективність, безпеку й комфортність праці, належать:

− гігієнічні, що характеризують фактори зовнішнього середовища – температуру, фізико-хімічний склад повітря, освітленість, шум тощо;

антропометричні й біомеханічні, що характеризують відповідність знаряддя праці розмірам, формі й масі тіла людини, силі та напрямку її рухів;

− фізіологічні й психофізіологічні, що встановлюють відповідність швидкісних, енергетичних, зорових та інших фізіологічних можливостей людини в технологічному процесі;

психологічні, що характеризують відповідність закріплених і сформованих навичок і можливостей сприйняття, пам'яті та мислення людини.

Робочим місцем вважається місце постійного перебування працівника для спостереження й проведення виробничих процесів або експериментів. Робоче місце має забезпечити можливість зручного виконання роботи в положенні «сидячи» або «стоячи». Під час вибору положення працівника слід врахувати: важкість роботи, розміри робочої зони та необхідність переміщення у ній працівника в процесі виконання робіт, особливості технологічних операцій і процесів.

Робоче місце для виконання робіт «сидячи» організують при легкій роботі (І категорії), а також під час виконання роботи середньої тяжкості (II категорії), які не вимагають вільного переміщення працівника за умов технологічного процесу. Під час роботи «сидячи» зменшується статичне навантаження для підтримування маси тіла й відбувається розвантаження органів кровообігу. Робота здійснюється за найменших енергетичних затрат. Однак тривала робота «сидячи» призводить до розслаблення м'язів живота й таза, патологічних змін міжхребцевих дисків та інших фізіологічних порушень.

При оптимальній організації робочого місця, яка враховує усі ергономічні вимоги і забезпечують високий рівень працездатності, особливу увагу приділяють конструкції робочого місця. Конструкція робочого місця користувача комп'ютерної техніки (під час роботи сидячи) має забезпечувати підтримку оптимальної робочої пози.

Робоче сидіння має бути підйомно-поворотним і регулюватися: за висотою, кутом нахилу сидіння і спинки, за відстанню спинки до переднього краю сидіння висоти підлокітників. Регулювання кожного параметра має бути незалежним, плавним або східчастим, мати надійну фіксацію.

Розміри стола, що рекомендуються: висота – 725 мм, ширина – 600–1400 мм, глибина – 800–1000 мм. Робочий стіл повинен мати простір для ніг висотою не менше 600 мм, завширшки не менше 500 мм, глибиною на рівні колін не менше 450 мм, глибиною на рівні витягнутої ноги – не менше 650 мм. Застосування підставки для ніг тими, у кого ноги не дістають до підлоги, коли робоче сидіння знаходиться на висоті, необхідній для забезпечення оптимальної робочої пози, є обов'язковим.

В ході організації робочих місць враховують, що площа, виділена на одне робоче місце з відеотерміналом або ПК, має бути не менше 6 кв. м, а об'єм – не менше 20 куб.м. Площа, виділена для одного робочого місця без відеотерміналу або ПК, має бути не менше 4,5 кв.м, а об'єм – не менше 15 куб.м. Приміщення для відпочинку, прийому їжі, психологічного розвантаження й інші побутові приміщення повинні мати площу і об'єм з розрахунку на одну людину: площа – 4,5 кв.м і об'єм –15 куб.м на одну людину з урахуванням максимальної кількості осіб, які одночасно працюють у зміні.

Приміщення для відпочинку, прийому їжі, психологічного розвантаження та інші побутові приміщення повинні мати площу і об'єм з розрахунку на одну людину: площа – 4,5 кв.м і об'єм – 15 куб.м на одну людину з урахуванням максимальної кількості осіб, які одночасно працюють у зміні. [33]

#### <span id="page-63-0"></span>**4.3Висновок до четвертого розділу**

Забезпечення безпеки життєдіяльності людини є критично важливим у сучасному суспільстві через зростаючі техногенні, екологічні та соціальні ризики. Аналіз стану безпеки життєдіяльності показує, що значні втрати внаслідок аварій, катастроф, стихійних лих і війн роблять необхідним формування знань і заходів щодо забезпечення безпеки. Особливо гострими є проблеми війни в Україні та нестачі питної води, що погіршується через забруднення водних ресурсів і нераціональне використання хімічних речовин у сільському господарстві.

Щодо основ охорони праці, належна організація робочих місць є ключовою для забезпечення безпеки та ефективності трудової діяльності. Важливо враховувати антропометричні, фізіологічні та психофізіологічні характеристики працівників, забезпечуючи зручне положення та вільність рухів.

#### **ВИСНОВКИ**

<span id="page-64-0"></span>В ході реалізації дипломного проєкту було проведено аналіз наявних на ринку рішень, спроєктовано та реалізовано веб-сайт з привабливим та персональним дизайном для IT-компанії "Progress". В тому числі, було реалізовано даний функціонал: реєстрація особистого акаунта, автентифікація і авторизація, шифрування паролів користувача, адаптивний дизайн, де сайт чудово працює на комп'ютері, планшеті та на смартфоні і звісно чат з технічною підтримкою. Також ще було створено інші неістотні функції такі як: анімація цифр на сторінці "Про нас", анімація заднього фону та навігація по сторінці.

Під час розробки веб-сайту було застосовано такі інструменти як: HTML, CSS, jQuery, Laravel, Open Server, а також phpMyAdmin. Розробка велась в IDE – Visual Studio Code.

Готовий веб-сайт IT-компанії "Progress" відповідав всім запитам клієнта.

Під час тестування веб-сайту було виявлено пару несуттєвих недоліків, які ніяким чином не впливають на працездатність веб-сайту IT-компанії "Progress" та будуть усунені скорим часом.

У процесі проходження диплому, були освоєно навички PHP фреймворком Laravel, а також мовою програмування JavaScript її бібліотекою jQuery та було удосконалено теперішні навички.

У розділі «Безпека життєдіяльності, основи охорони праці» описано на актуальність безпеки життєдіяльності людини та правильності організації робочих місць

### **ПЕРЕЛІК ДЖЕРЕЛ**

<span id="page-65-0"></span>1. Що таке CMS? OxfordWebStudio: веб-сайт. URL:

<https://www.oxfordwebstudio.com/en/did-you-know/what-is-cms> (дата звернення: 0.3.05.2024)

2. Фази веб-розробки. GeeksforGeeks: веб-сайт. URL: https://www.geeksforgeeks.org/phases-of-web-development/ (дата звернення: 06.06.2024).

3. Шаблон посадової інструкції веб-дизайнера. Braintrust: веб-сайт. URL: <https://www.usebraintrust.com/hire/job-description/web-designers> (дата звернення 06.06.2024).

4. Посадова інструкція Front-end розробника. Recooty: веб-сайт. URL: <https://recooty.com/blog/hr-resources/front-end-developer-job-description/> (дата звернення 06.06.2024).

5. Опис роботи Back-end розробника. Himalayas: веб-сайт.URL: <https://himalayas.app/advice/back-end-developer-job-description> (дата звернення: 06.06.2024).

6. Що таке дані? Javatpoint: веб-сайт. URL: <https://www.javatpoint.com/data> (дата звернення: 06.06.2024).

7. Що таке база даних? TECH GEE: веб-сайт. URL: <https://www.technologygee.com/what-is-a-database/> (дата звернення: 06.06.2024).

8. Чим займається QA? Linkedin: веб-сайт. URL: [https://www.linkedin.com/advice/0/what-does-quality-assurance-specialist-do-skills](https://www.linkedin.com/advice/0/what-does-quality-assurance-specialist-do-skills-quality-assurance-dzc3e)[quality-assurance-dzc3e](https://www.linkedin.com/advice/0/what-does-quality-assurance-specialist-do-skills-quality-assurance-dzc3e) (дата звернення: 06.06.2024).

9. UML. UML Diagrams: веб-сайт. URL:<https://www.uml-diagrams.org/> (дата звернення: 08.06.2024).

10. UML Diagrams. GeeksforGeeks: веб-сайт. URL: [https://www.geeksforgeeks.org/unified-modeling-language-uml-introduction/#1](https://www.geeksforgeeks.org/unified-modeling-language-uml-introduction/#1-why-do-we-need-uml) [why-do-we-need-uml](https://www.geeksforgeeks.org/unified-modeling-language-uml-introduction/#1-why-do-we-need-uml) (дата звернення: 08.06.2024).

11. Front-End розробка. GeeksforGeeks: веб-сайт. URL:

<https://www.geeksforgeeks.org/front-end-development/> (дата звернення: 09.06.2024).

12. Що таке HTML? Посібник для початківців. kinsta: веб-сайт. URL: <https://kinsta.com/knowledgebase/what-is-html/> (дата звернення: 09.06.2024).

13. Що таке CSS? tutorialspoint: веб-сайт. URL: https://www.tutorialspoint.com/css/what is css.htm (дата звернення: 09.06.2024).

14. Що таке JavaScript? codecademy: веб-сайт. URL: <https://www.codecademy.com/article/what-is-javascript> (дата звернення: 09.06.2024).

15. Що таке jQuery? Linkedin веб-сайт. URL: <https://www.linkedin.com/pulse/what-jquery-turneroundtech-0tbje> (дата звернення: 09.06.2024).

16. Що таке Back-end розробка? ComputerScience: веб-сайт. URL: <https://www.computerscience.org/bootcamps/guides/what-is-back-end-development/> (дата звернення: 09.06.2024).

17. Для чого використовується PHP? codecademy: веб-сайт. URL: <https://www.codecademy.com/resources/blog/what-is-php-used-for/> (дата звернення: 10.06.2024).

18. Що таке Laravel? Libeo: веб-сайт. URL: [https://libeo.com/en/blog/what](https://libeo.com/en/blog/what-is-laravel/) [is-laravel/](https://libeo.com/en/blog/what-is-laravel/) (дата звернення: 10.06.2024).

19. Open Server Panel. OSPanel: веб-сайт. URL: <https://ospanel.io/> (дата звернення: 10.06.2024).

20. phpMyAdmin. ADnaliza: веб-сайт. URL: <https://www.adnaliza.com/en/dictionary/phpmyadmin/> (дата звернення: 10.06.2024).

21. Visual Studio Code. EDUCBA: веб-сайт. URL: https://www.educba.com/what-is-visual-studio-code/ (дата звернення: 10.06.2024). 22. Visual Studio Code. archlinux: веб-сайт.

URL:https://wiki.archlinux.org/title/Visual Studio Code (дата звернення: 10.06.2024).

23. Що таке MVC? Medium: веб-сайт. URL: https://medium.com/@snyoupane1s/what-is-mvc-f71a893283ef (дата звернення: 10.06.2024).

24. Яка мета валідації форм у веб-розробці? EITCA: веб-сайт. URL: https://eitca.org/web-development/eitc-wd-pmsf-php-and-mysql-fundamentals/formsin-php/basic-form-validation/examination-review-basic-form-validation/what-is-thepurpose-of-form-validation-in-web-development/ (дата звернення: 10.06.2024).

25. Що таке шифрування? advenica: веб-сайт. URL: https://advenica.com/learning-center/know-how/what-is-encryption/ (дата звернення: 11.06.2024).

26. Що таке автентифікація? FasterCapital: веб-сайт. URL: https://fastercapital.com/topics/what-is-authentication.html (дата звернення: 11.06.2024).

27. Автентифікація в комп'ютерній мережі. GeeksforGeeks: веб-сайт. URL: <https://www.geeksforgeeks.org/authentication-in-computer-network/> (дата звернення: 11.06.2024)

28. Автентифікація проти авторизації – у чому різниця? freeCodeCamp: веб-сайт. URL: https://www.freecodecamp.org/news/whats-the-difference-betweenauthentication-and-authorisation/ (дата звернення: 11.06.2024).

29. Яка різниця між ІТ-підтримкою та технічною підтримкою? IT SUPPORT 4U: веб-сайт. URL: https://itsupport4u.ie/blog/it-support-vs-technicalsupport (дата звернення: 11.06.2024).

30. Про tawk.to. Software Advice: веб-сайт. URL: https://www.softwareadvice.com/live-chat/tawk-to-profile/ (дата звернення: 11.06.2024).

31. Дизайн інтерфейсу користувача (UI). Interaction Design Foindation: веб-сайт. URL: https://www.interaction-design.org/literature/topics/ui-design (дата звернення: 11.06.2024).

32. Що таке SVG і як ним користуватися? merixstudio: веб-сайт. URL: https://www.merixstudio.com/blog/what-svg-and-how-use-it (дата звернення: 11.06.2024).

33. Як використовувати градієнти у веб-дизайні? KADENCE WP: веб сайт. URL: https://www.kadencewp.com/blog/how-to-use-gradients-in-web-designexamples/ (дата звернення: 11.06.2024).

34. Русанов М. Г., Чернікова Н. В., Шепель І. М. Безпека життєдіяльності: навч. посіб. Харків: Харківська гуманітарно-педагогічна академія, 2019. 101 c.

35. Стиценко Т.Є., Пронюк Г.В., Сердюк Н.М., Хондак І.І. Безпека життєдіяльності: навч. посіб. Харкiв: Харків. національний університет радіоелектроніки, 2018. 200 с.